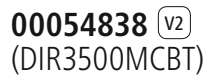

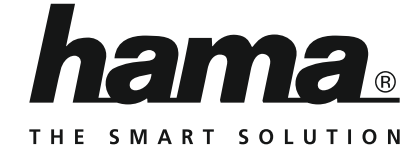

# **Digital Radio**

# **Digitalradio**

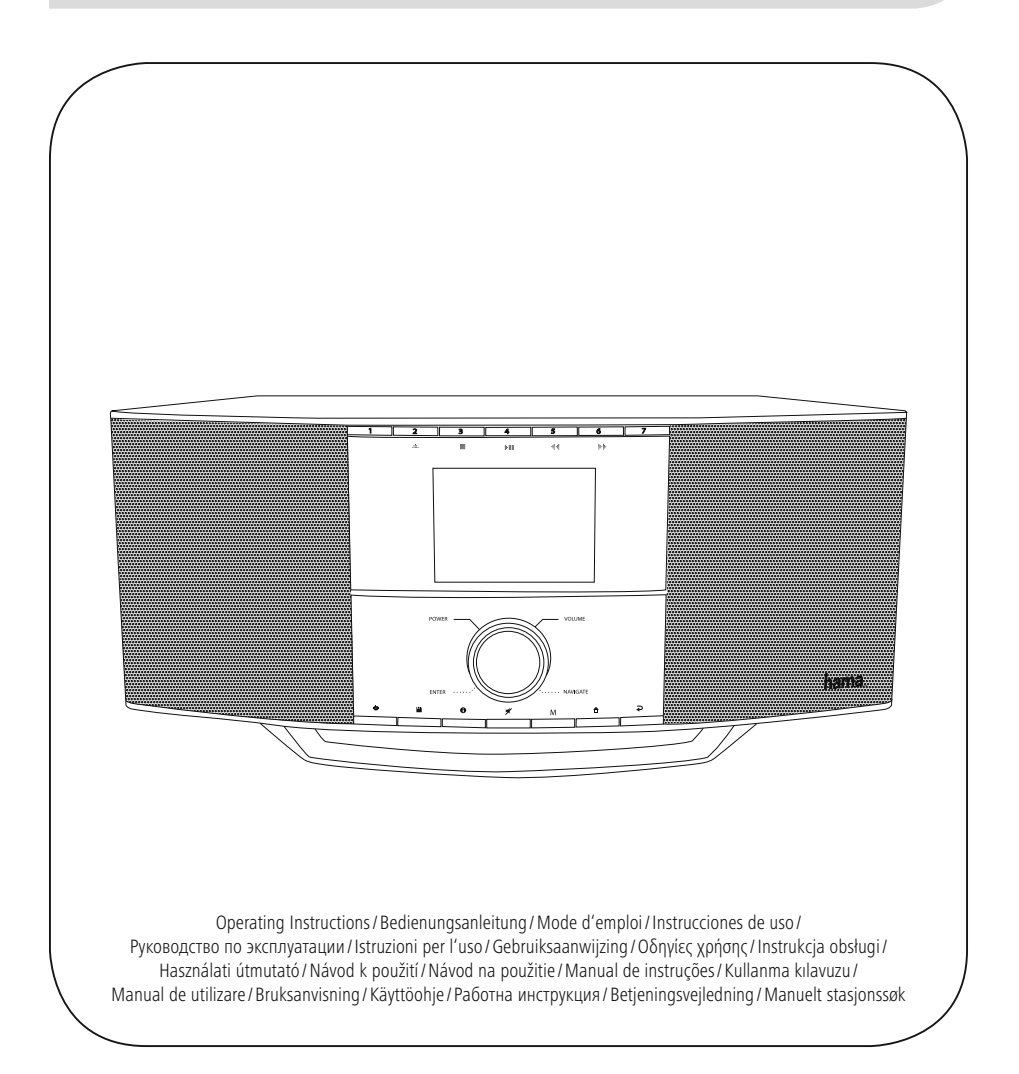

# PI Instrukcja obsługi

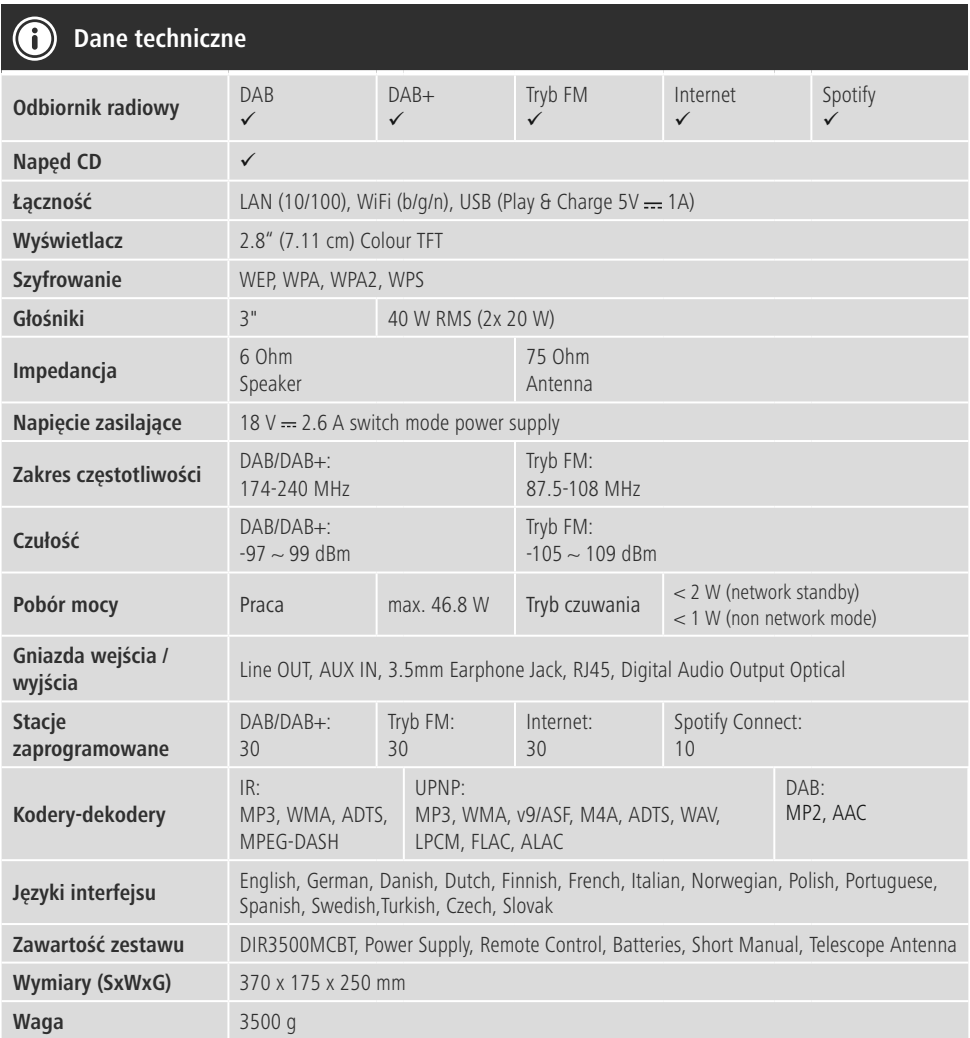

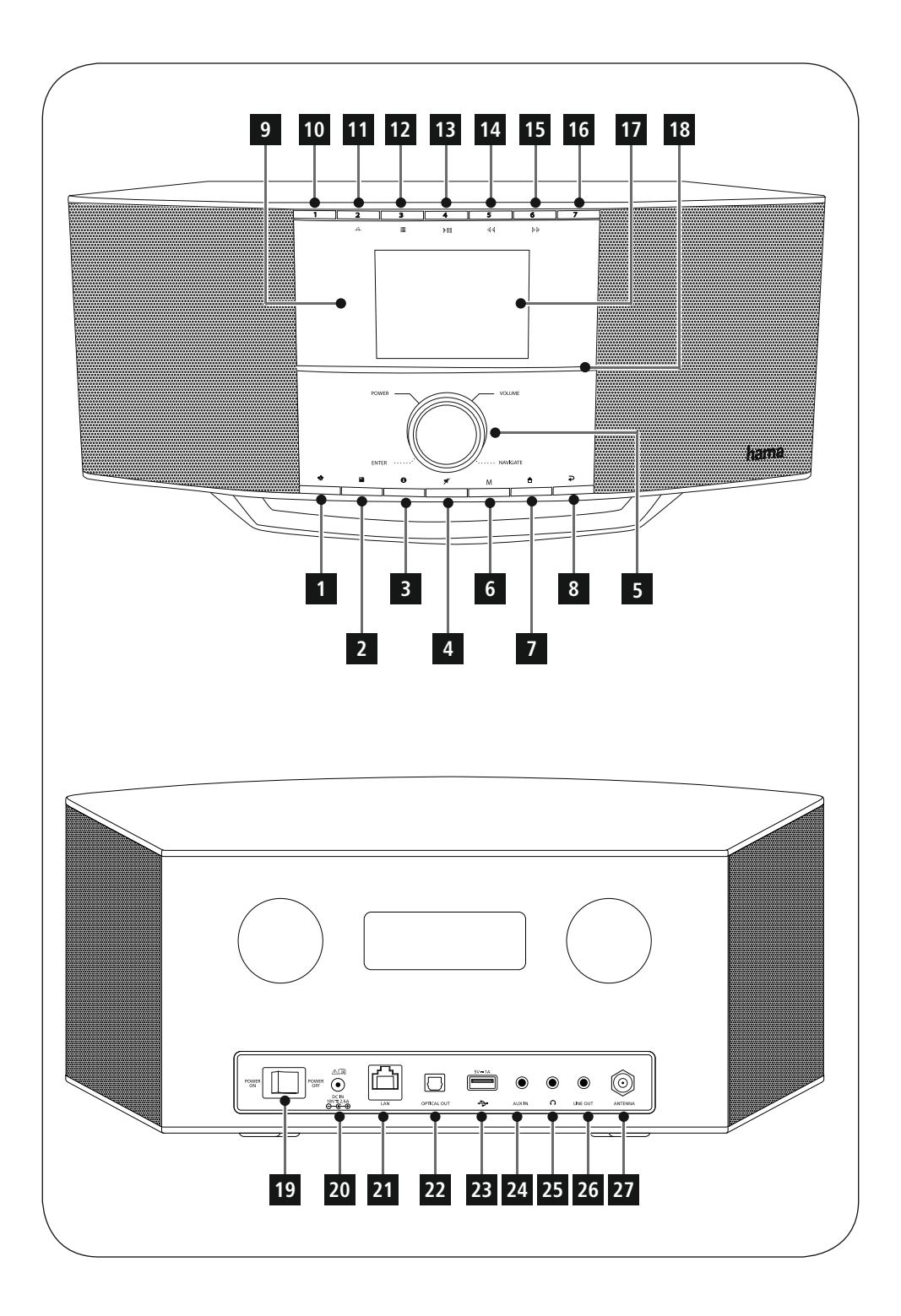

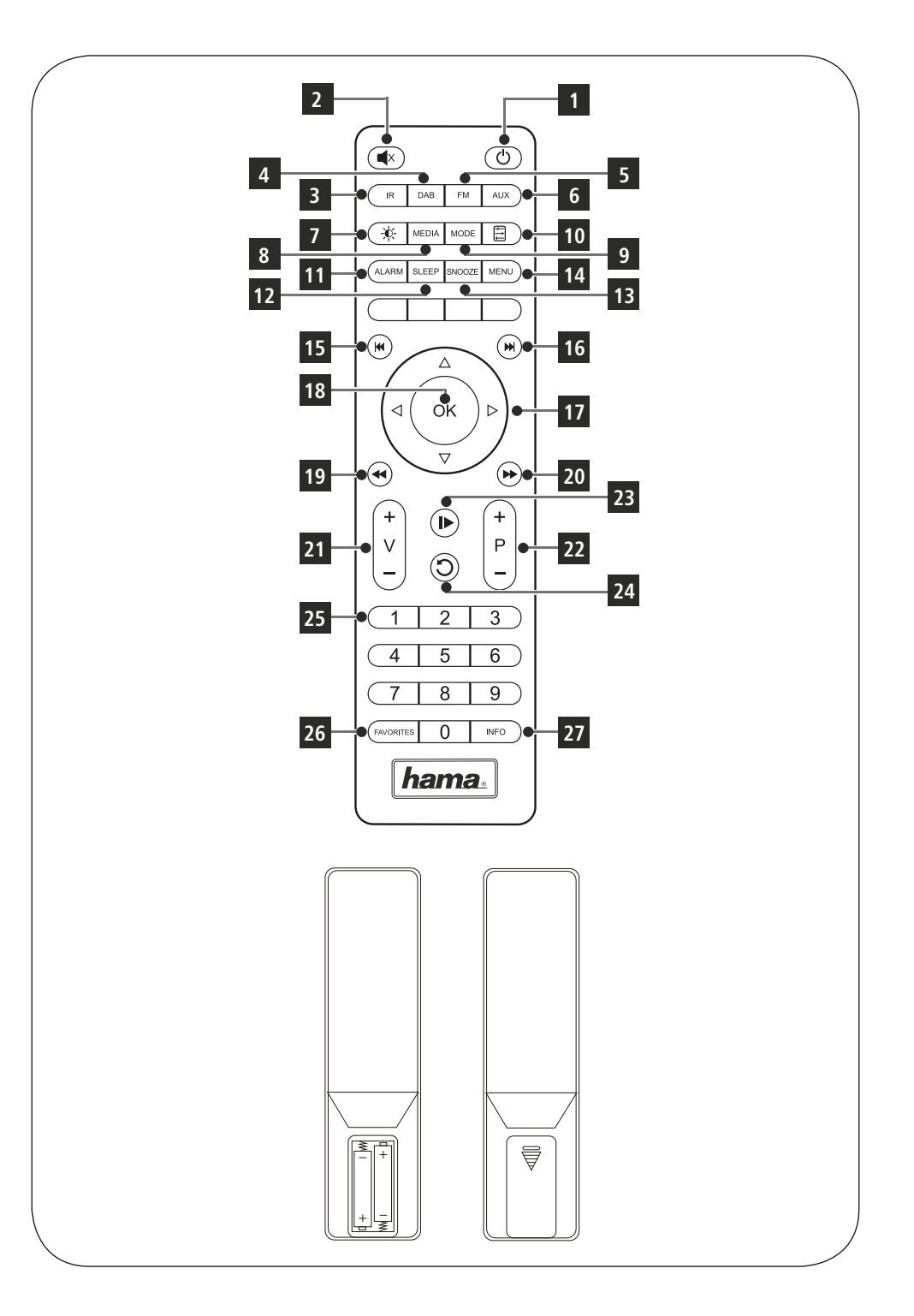

# **Elementy sterujące i wskaźniki**

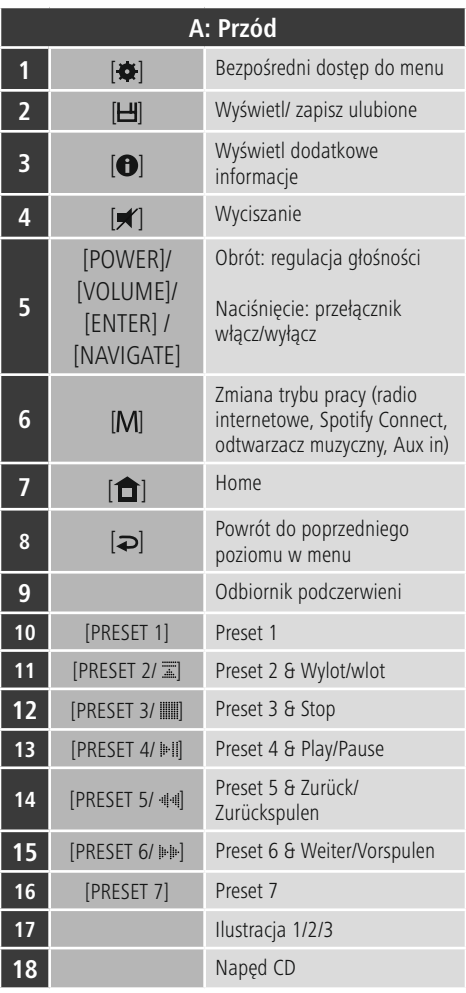

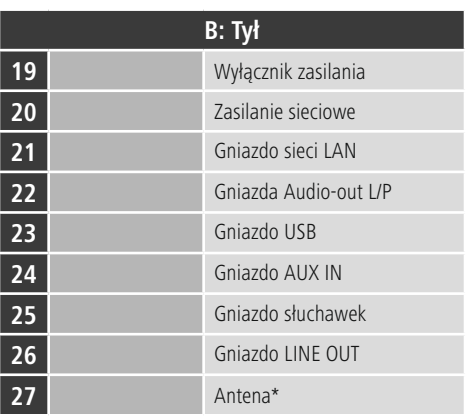

# **Wskazówki**

\* Radio to posiada wymienną antenę. Można stosować antenę aktywną lub pasywną z łączem koncentrycznym.

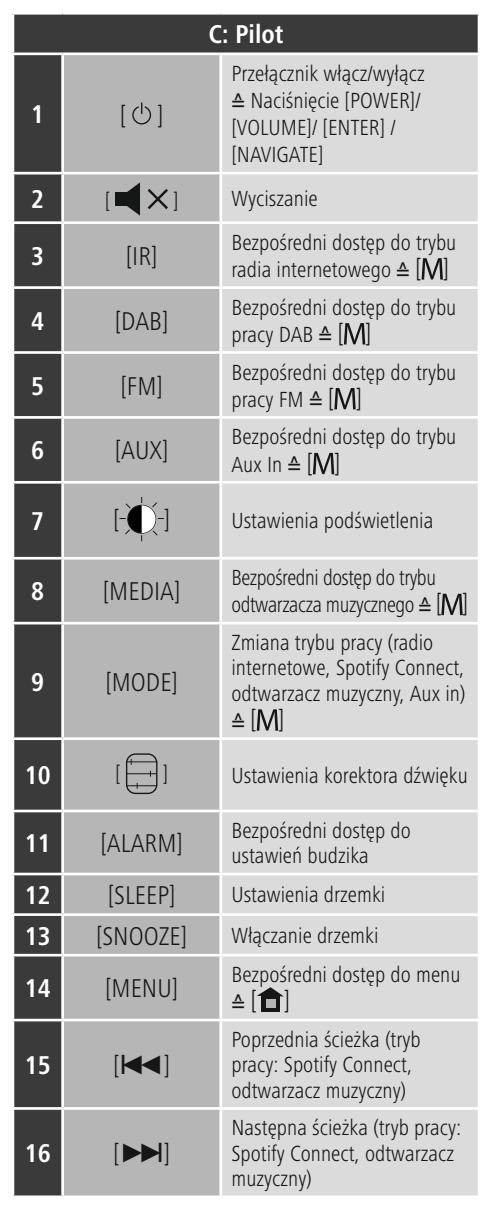

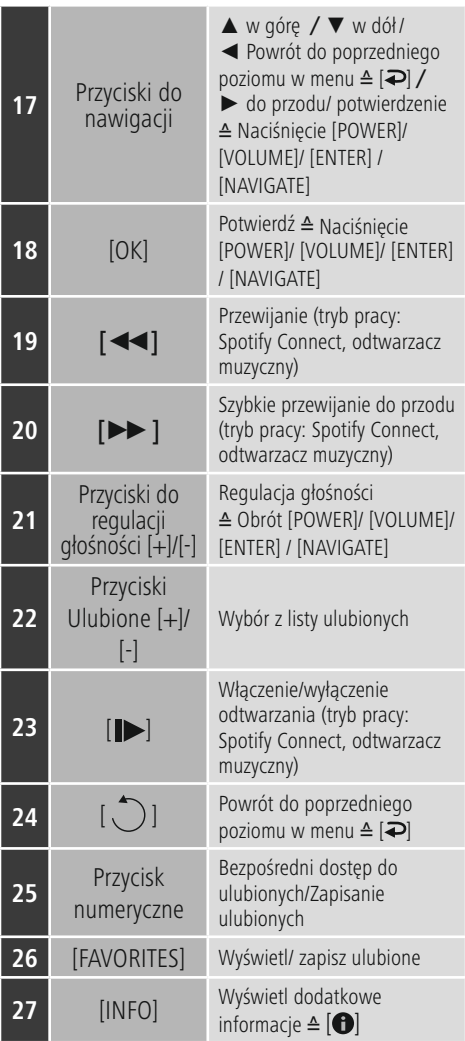

# **Spis treści**

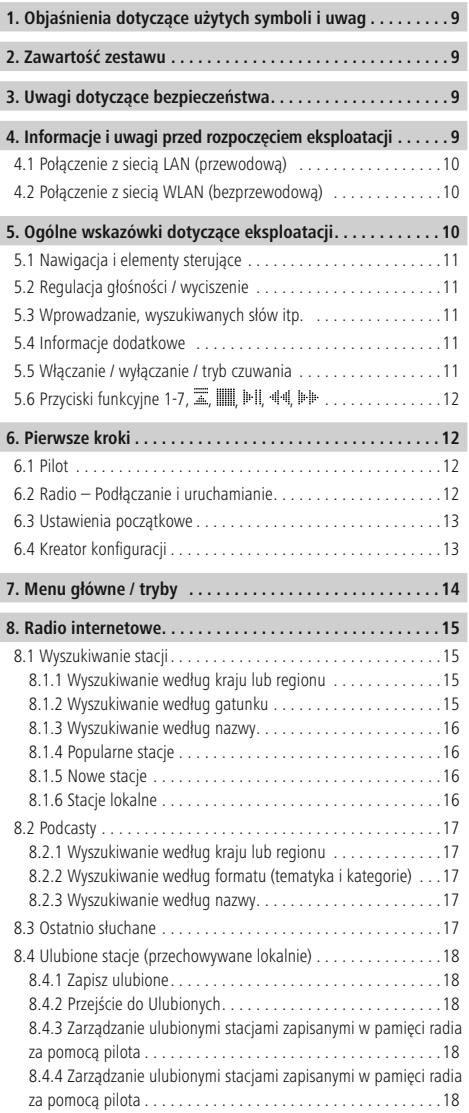

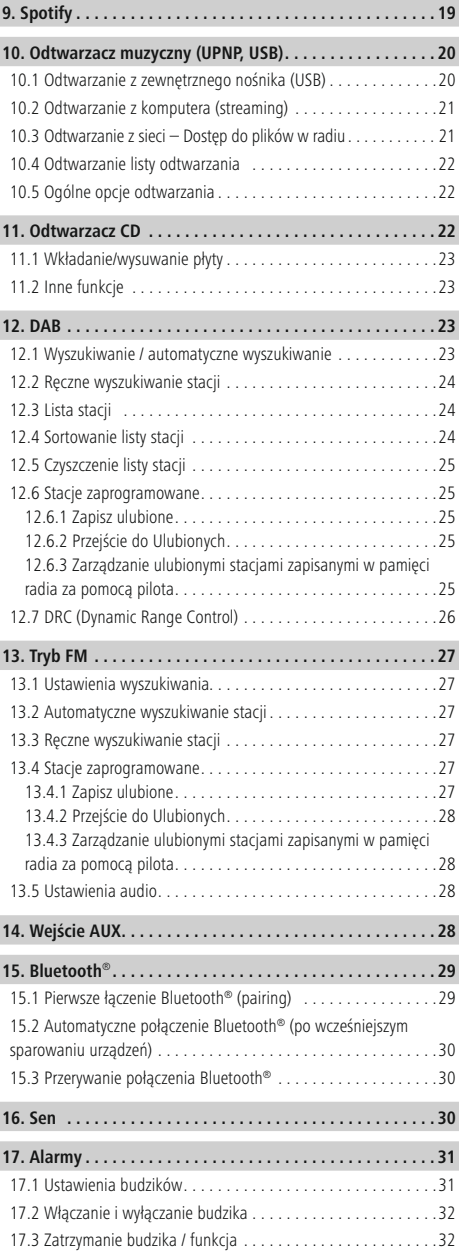

 $\overline{\hat{O}}$ 

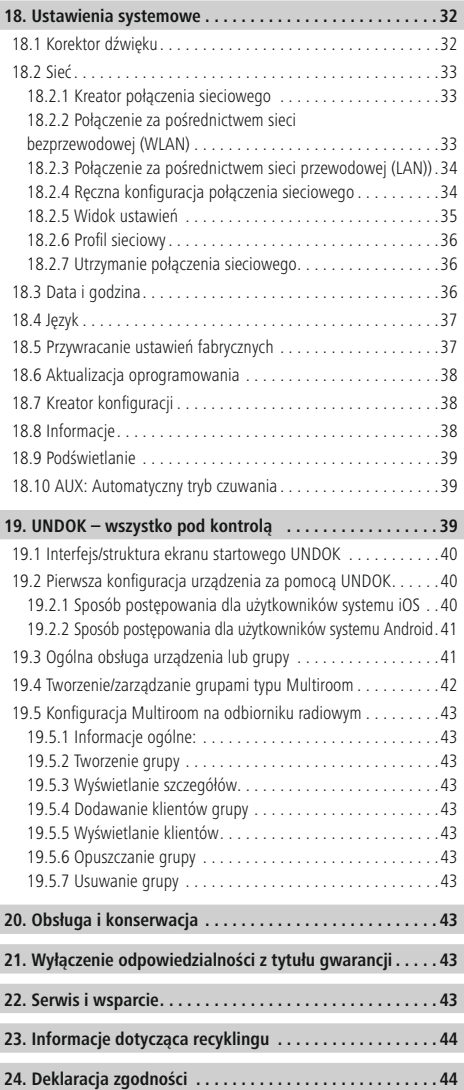

# **Przegląd symboli**

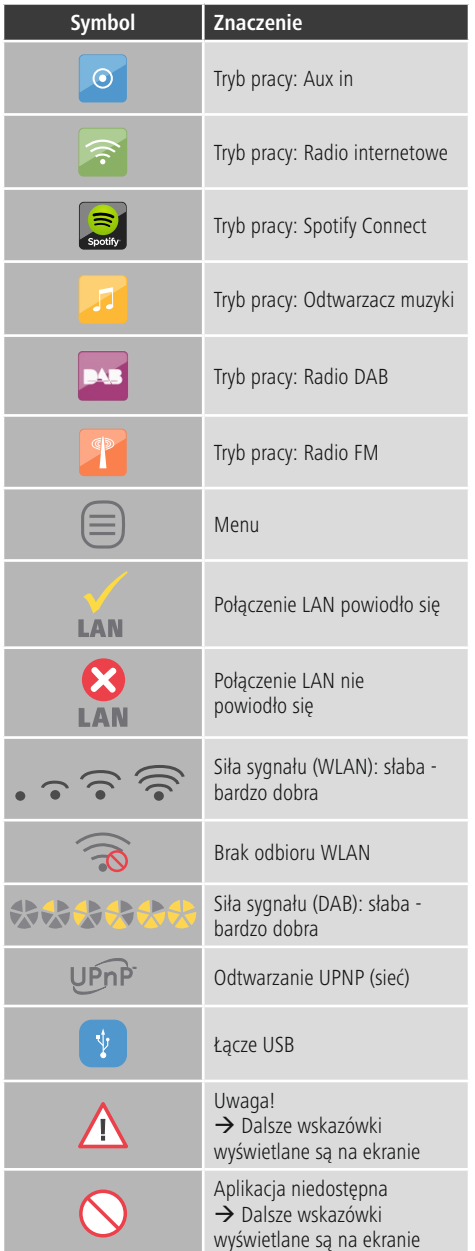

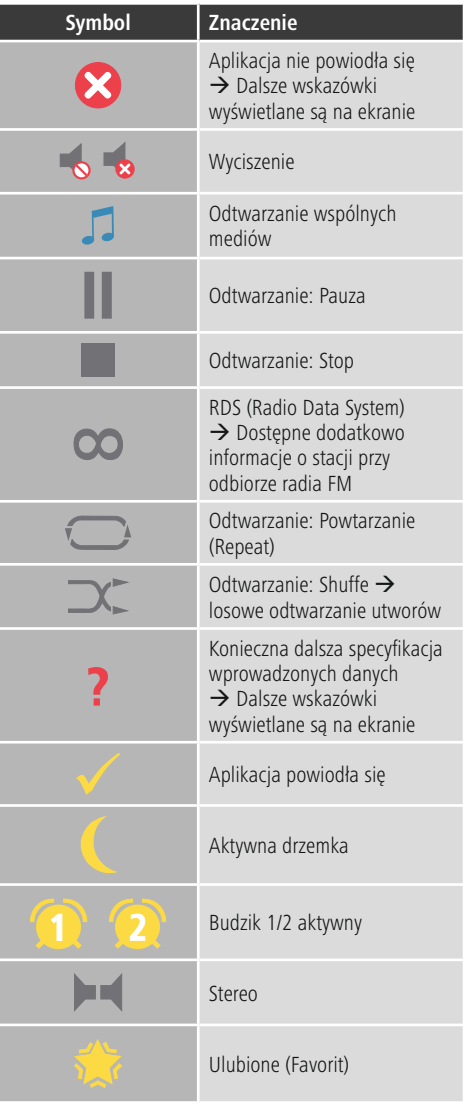

#### **Struktura menu**

**MENU GŁÓWNE\***

#### **RADIO INTERNETOWE**

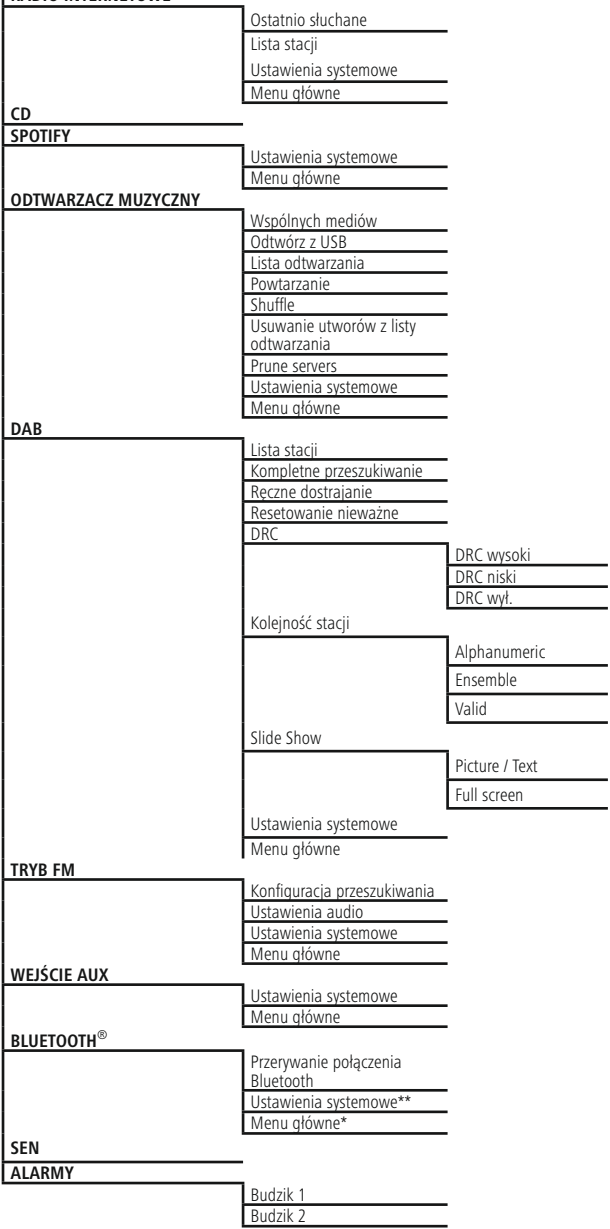

#### **USTAWIENIA SYSTEMOWE**\*\*

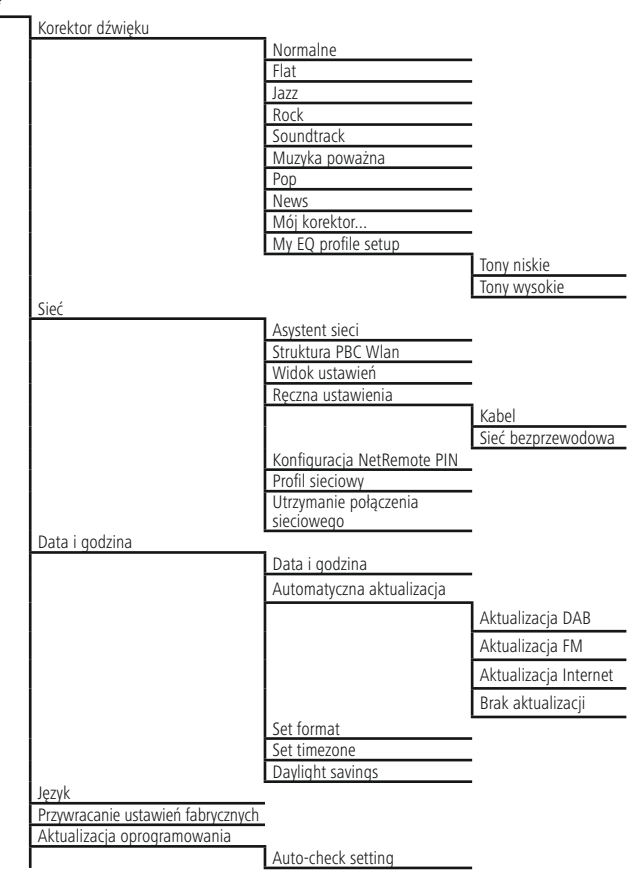

⇧

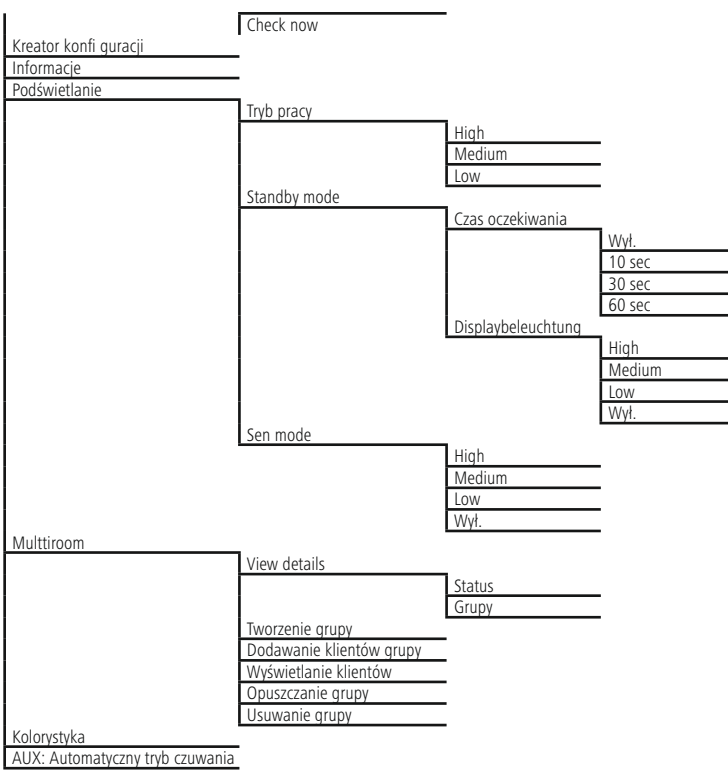

<span id="page-12-0"></span>Dziękujemy za zakup produktu firmy Hama. Prosimy poświęcić czas na przeczytanie niniejszej instrukcji i podanych informacji w całości. Instrukcję należy przechowywać w bezpiecznym miejscu, aby później móc do niej zaglądać. W przypadku odsprzedaży urządzenia należy przekazać niniejszą instrukcję obsługi nowemu właścicielowi.

# **1. Objaśnienia dotyczące użytych symboli i uwag**

#### **Ryzyko porażenia prądem**

Niniejszy symbol wskazuje na części produktu znajdujące się pod napięciem na tyle wysokim, że istnieje zagrożenie porażenia pradem.

# **Ostrzeżenie**

Niniejszy symbol stosuje się do wskazania zaleceń dotyczących bezpieczeństwa lub aby zwrócić uwagę na konkretne zagrożenia i niebezpieczeństwa.

# **Uwaga**

Niniejszy symbol wskazuje na dodatkowe informacje i istotne uwagi.

#### **2. Zawartość zestawu**

- Radio cyfrowe DIR3100/DIR3110
- Antena teleskopowa z łączem koncentrycznym
- Pilot zdalnego sterowania
- 2 baterie typu AAA
- Krótka instrukcja obsługi / instrukcja obsługi
- Ulotka Spotify Connect
- Kabel przyłączeniowy do gniazd wtykowych Euro

# **3. Uwagi dotyczące bezpieczeństwa**

- Urządzenie przeznaczone jest tylko do prywatnego, niekomercyjnego użytku.
- Urządzenie należy chronić przed brudem, wilgocią i przegrzaniem i używać go tylko w suchych pomieszczeniach.
- Jak w przypadku wszystkich urządzeń elektrycznych urządzenie należy przechowywać w miejscu niedostępnym dla dzieci.
- Nie należy upuszczać urządzenia ani wystawiać go na żadne silne wstrząsy.
- Nie należy używać urządzenia poza wartościami granicznymi mocy wskazanymi w specyfi kacji.
- Przechowywać opakowanie w miejscu niedostępnym dla dzieci ze względu na ryzyko uduszenia.
- Należy niezwłocznie wyrzucić opakowanie zgodnie z lokalnymi przepisami.
- Nie wolno dokonywać żadnych zmian w urządzeniu. Spowoduje to utratę gwarancji.

# **Ryzyko porażenia prądem**

- Nie wolno otwierać urządzenia ani używać go, gdy jest uszkodzone.
- Nie należy używać urządzenia, jeżeli zasilacz, kabel zasilacza lub kabel zasilający jest uszkodzony.
- Nie należy serwisować ani naprawiać urządzenia samodzielnie. Wszelkie czynności serwisowe należy pozostawić fachowcom.

# **Ostrzeżenie – Baterie**

- Baterie należy wkładać odpowiednimi biegunami (oznaczonymi symbolami + i -) zgodnie z oznaczeniami na urządzeniu. W przeciwnym razie może nastąpić wyciek z baterii lub wybuch.
- Nie pozwalać dzieciom zmieniać baterii bez nadzoru.
- Wyjąć baterie z urządzenia, jeżeli nie będzie używane przez dłuższy okres.
- Nie powodować zwarcia baterii.
- Nie ładować baterii.
- Nie należy wrzucać baterii do ognia.
- Baterie powinny znajdować się w miejscu niedostępnym dla dzieci.
- Nie mieszać starych i nowych baterii ani baterii różnych typów lub pochodzących od różnych producentów.

# **4. Informacje i uwagi przed rozpoczęciem eksploatacji**

#### **Wskazówki**

Szczegółowy opis aplikacji UNDOK i pełnego zakresu funkcji można znaleźć w przewodniku UNDOK na stronie:

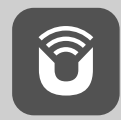

www.hama.com->00054838 ->Downloads

#### <span id="page-13-0"></span>**Wskazówka – zoptymalizować zasięg**

- Produkt ten jest wyposażony w przyłącze antenowe, które umożliwia stosowanie anteny aktywnej lub pasywnej. Podłączenie następuje wtedy za pomocą koncentrycznej wtyczki typu F.
- W zestawie znajduje się pasywna antena teleskopowa do odbioru radiofonii cyfrowej DAB, DAB+ i FM. Aby umożliwić optymalny odbiór, antena musi być całkowicie wysunięta i skierowana pionowo.
- Ewentualnie należy przetestować różne miejsca, aby uzyskać najlepszy odbiór.

#### **Połączenie sieciowe/ Konfiguracja połączenia internetowego**

Radio można połączyć z siecią lokalną, a nawet korzystać z plików znajdujących się na serwerach domowych oraz z innych dostępnych zasobów. Aby móc odbierać radio internetowe i mieć dostęp do zdalnych zasobów multimedialnych (streaming), sieć musi być podłączona do internetu.

#### $\bigcirc$ **Uwaga**

Połączenie przewodowe jest mniej podatne na problemy niż połączenie bezprzewodowe. Z tego powodu zaleca się korzystanie z połączenia przewodowego między punktem dostępowym (AP) i radiem w celu zapewnienia odbioru bez zakłóceń.

#### **4.1 Połączenie z siecią LAN (przewodową)**

- Podłączyć kabel sieciowy typu RJ45 do gniazdka w routerze, przełączniku sieciowym lub punkcie dostępowym.
- Podłączyć drugi koniec kabla sieciowego do gniazdka sieci LAN RJ45 w radiu.
- Prosimy sprawdzić, czy router jest włączony i czy połączenie z internetem i siecią lokalną jest aktywne.
- W razie jakichkolwiek pytań dotyczących konfiguracji routera prosimy zapoznać się z instrukcją obsługi routera.
- Szczegółowy opis konfiguracji połączenia z siecią LAN można znaleźć w rozdziale: Połączenie z siecią LAN (przewodową).

#### **4.2 Połączenie z siecią WLAN (bezprzewodową)**

- Prosimy sprawdzić, czy router jest włączony i działa prawidłowo i czy połączenie z internetem jest aktywne.
- Należy włączyć w routerze obsługę sieci WLAN.
- Należy zapoznać się z rozdziałem instrukcji obsługi routera dotyczącym prawidłowej konfi guracji połączenia WI AN.
- Szczegółowy opis konfi guracji połączenia z siecią WLAN można znaleźć w rozdziale: Połączenie z siecią WLAN (bezprzewodową).

#### **5. Ogólne wskazówki dotyczące eksploatacji**

#### $(i)$ **Uwagi dotyczące użytkowania**

- W poniższej instrukcji obsługi omówimy przede wszystkim obsługę urządzenia za pomocą przedniego panelu. Oczywiście osobno omówimy funkcje, jakie można wykonać tylko za pomocą aplikacji lub pilota.
- Opis przycisków na pilocie, odpowiadających przyciskom sterującym w urządzeniu (≙), znajdą Państwo w rozdziale: Elementy sterujące i wskaźniki
- [**OK**] i przycisk nawigacyjny ► aw pilocie odpowiadają przyciskom [**ENTER/NAVIGATE**].
- Przycisk nawigacyjny < na pilocie ma tę samą funkcję, co przycisk  $\left[ \right. \right]$  na przednim panelu radia.
- Przyciski nawigacyjne ▲/▼ na pilocie mają tę samą funkcję, co obracanie gałką [**ENTER/NAVIGATE**] na przednim panelu radia w lewo lub w prawo.
- W przypadku wybrania z menu opcji (np. TAK lub NIE), aktualnie wybrana opcja zostaje podświetlona jasnym tłem.
- W menu z wieloma opcjami (np. Korektor dźwięku, Aktualizacja), aktualnie wybrana opcja jest oznaczona znakiem \*.

#### <span id="page-14-0"></span>**5.1 Nawigacja i elementy sterujące**

- Poszczególne pozycje z menu wybiera się, obracając gałką [**ENTER/NAVIGATE**].
- Potwierdzić wybór przyciskiem [**ENTER/NAVIGATE**].

Tę procedurę w instrukcji obsługi opisują następujące:

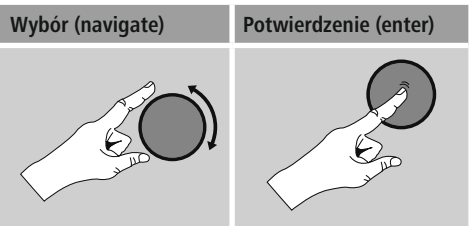

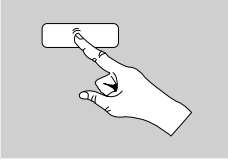

Niektóre funkcje można wybrać za pomocą przycisków skrótu. Naciśnięcie przycisku skrótu w niniejszej instrukcji wskazuje następujący symbol.

Po naciśnięciu przycisku skrótu, można poruszać się między pozycjami w menu za pomocą gałki [**ENTER/NAVIGATE**].

# **5.2 Regulacja głośności / wyciszenie**

- Odpowiednio przekręcając gałkę [**VOLUME/POWER**] można zwiększyć (w prawo) i zmniejszyć (w lewo) głośność.
- Nacisnać  $\blacksquare$   $\times$ l na pilocie, aby wyciszyć radio.
- Wystarczy ponownie nacisnąć  $\blacktriangleright$   $\blacktriangleright$   $\blacktriangleright$  na pilocie, aby przywrócić głośność do poprzedniego poziomu.

# **5.3 Wprowadzanie, wyszukiwanych słów itp.**

- Kolejne litery i cyfry należy wybrać, odpowiednio przekręcając gałkę [**ENTER/NAVIGATE**] i za każdym razem potwierdzając wybór przyciskiem [**ENTER/ NAVIGATE**].
- Aby wprowadzić poprawki, wystarczy nacisnąć BKSP i potwierdzić. Zostanie usunięty ostatnio wprowadzony znak.
- Aby zrezygnować, wystarczy wybrać ANULUJ i potwierdzić.
- Po zakończeniu wprowadzania wybrać OK i potwierdzić.
- Nacisnać przycisk [**ne**] / [**INFO**], aby od razu przejść do pól wyboru BKSP/ OK/ ANULUJ.

# **5.4 Informacje dodatkowe**

Nacisnać [**1**] / [INFO], aby wyświetlić dodatkowe informacje zależne od kontekstu. Wyświetlane informacje zależą od trybu pracy, wybranej stacji radiowej, pliku muzycznego itp.

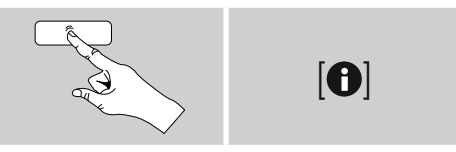

#### • **Opis**

Wyświetla aktualną stację radiową, audycję, treść, temat, itp.

- **Rodzaj programu/kraj** Wyświetla gatunek (styl muzyczny) oraz kraj lub region stacji
- **Niezawodność sygnału**
- **Szybkość transmisji**

Wyświetlana jest szybkość pobierania danych aktualnie odbieranej stacji.

• **Koder-dekoder**

Określa sposób kodowania w procesie digitalizacji danych lub sygnału (np. MP3 lub WMA).

- **Częstotliwość próbkowania** Określa częstotliwość próbkowania czyli częstotliwość, z jaką nagrywany jest sygnał audio.
- **Siła sygnału** Siłę sygnału odbieranej stacji symbolizuje pasek odpowiedniej długości.
- **Dzisiejsza data**
- **Wykonawca**
- **Album**
- **Folder**
- **Ścieżka**

Określa położenie aktualnie odtwarzanego pliku.

# **5.5 Włączanie / wyłączanie / tryb czuwania**

- Wcisnąć [**VOLUME/POWER**] na urządzeniu lub  $\lceil \bigcirc \bigcirc \rceil$ na pilocie, aby włączyć radio.
- Wcisnąć  $\left[\circlearrowleft\right]$  na pilocie lub wciśnij i przytrzymaj przez 3 sek. przycisk [**VOLUME/POWER**] na urządzeniu, aby wyłączyć radio (Standby).

# <span id="page-15-0"></span>**5.6 Przyciski funkcyjne 1-7,** , , , ,

To radio wyposażone jest w siedem przycisków ulubionych, które zależnie od aktualnego trybu odtwarzania posiadają różne funkcje.

#### ∩ **Uwaga**

Jeśli numer ulubionych zostanie zajęty, odpowiada mu numer przycisku ulubionych na pilocie.

#### **Radio internetowe, DAB/DAB+ und Tryb FM (Radio)**

Podczas odtwarzania programu radiowego przyciski funkcyjne służą do zapisywania i bezpośredniego włączania stacji radiowych. W ten sposób każdemu przyciskowi można przypisać oddzielną stację radiową przytrzymując go wciśnięty przez dłuższą chwilę. Radio potwierdza zapisanie stacji bezpośrednio na wyświetlaczu. Ponowne wciśnięcie przycisku powoduje włączenie zapisanej stacji.

# **Spotify**

Przyciski mają w tym trybie częściowo dwojaką funkcję.

- **Długie naciśnięcie:** Wciśnięcie i przytrzymanie poszczególnych przycisków powoduje zapisanie aktualnego odtwarzania pod odpowiednią pozycją.
- **Krótkie naciśnięcie:** Krótkie wciśnięcie przycisku funkcyjnego powoduje odtwarzanie zapisanej pod nim listy odtwarzania.
- **Podwójne naciśnięcie:** Przyciski funkcyjne 4, 5 i 6 służą do nawigacji w liście odtwarzania. Podwójne wciśnięcie przycisku funkcyjnego 4 powoduje zatrzymanie aktualnego utworu, a następnie kontynuację odtwarzania. Podwójne wciśnięcie przycisku funkcyjnego 5 otwiera poprzedni utwór z playlisty, a przycisk 6 służy do przejścia do kolejnego utworu.

# **Odtwarzacz CD**

Patrz rozdział **11. Odtwarzacz CD**.

#### **Odtwarzacz muzyczny**

W przypadku odtwarzania z pamięci USB lub poprzez sieć (UPnP) przyciski funkcyjne mają następujące funkcje:

- **Przycisk funkcyjny 3 ( )**: Przerywa aktualne odtwarzanie i wyświetla folder, z którego ostatnio odtwarzano.
- **Przycisk funkcyjny 4 ( ):** Krótkie wciśnięcie tego przycisku powoduje przerwanie aktualnego odtwarzania i pozostanie przy aktualnej pozycji. Ponowne wciśnięcie tego przycisku powoduje kontynuację odtwarzania od miejsca, w którym uprzednio nastąpiła przerwa.
- **Przycisk funkcyjny 5 & 6:** "Te przyciski służą do nawigowania pomiędzy utworami na płycie CD. Krótkie wciśnięcie tych przycisków powoduje zmianę utworu.
- Długie wciśnięcie i przytrzymanie przycisku prowadzi do przewijania do przodu/wstecz bieżącego utworu.
- **Przycisk funkcyjny 1 & 7:** W tym trybie te przyciski nie posiadają żadnych funkcji.

#### **6. Pierwsze kroki**

#### **6.1 Pilot**

- Otworzyć pokrywę schowka na baterie z tyłu pilota zdalnego sterowania.
- Włożyć dostarczone w zestawie baterie zgodnie z oznaczeniem biegunów. Właściwa biegunowość oznaczona jest w schowku na baterie symbolami plusa i minusa.

#### **6.2 Radio – Podłączanie i uruchamianie**

Podłączyć kabel sieciowy do prawidłowo zamontowanego i łatwo dostępnego gniazdka sieciowego. Zasilacz przeznaczony jest do napięcia od 100 do 240 V, w związku z tym działa praktycznie we wszystkich sieciach prądu zmiennego. Należy pamiętać, że w pewnych krajach może okazać się konieczny specjalny zasilacz. Mogą Państwo znaleźć odpowiednie produkty fi rmyHama na stronie: www.hama.com.

# <span id="page-16-0"></span>**Uwaga**

- Urządzenie można podłączać do gniazdka zatwierdzonego do pracy z radiem. Gniazdko elektryczne musi być zawsze łatwo dostępne.
- W przypadku korzystania z listwy zasilającej należy koniecznie sprawdzić, czy całkowity pobór mocy wszystkich podłączonych urządzeń nie przekracza całkowitej mocy znamionowej listwy.
- Jeśli urządzenie nie będzie używane przez dłuższy okres, należy odłączyć je od źródła zasilania.

Po podłączeniu produktu do gniazda wtykowego następuje inicjalizacja. Radio uruchamia się.

Przy pierwszej konfiguracji radia dostępny jest asystent konfiguracji.

#### **6.3 Ustawienia początkowe**

Po włączeniu zasilania po raz pierwszy radio wyświetla listę dostępnych języków interfejsu użytkownika. Wykonać następujące czynności, aby ustawić preferowany język.

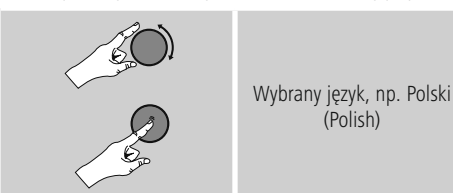

# **6.4 Kreator konfiguracji**

Po ustawieniu języka, Kreator konfi guracji zaproponuje pomoc w dokonaniu pierwszych ustawień. Wybrać TAK, aby go uruchomić, lub NIE, aby przejść dalej.:

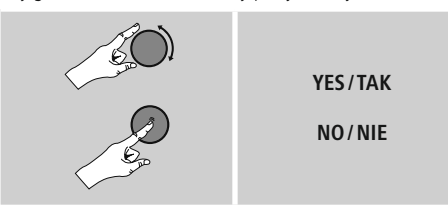

#### $\bigcirc$ **Uwaga – Uruchamianie bez kreatora konfiguracji?**

- Zalecamy skorzystanie z Kreatora konfi guracji (TAK), aby szybko i łatwo skonfigurować datę, godzinę, połączenie internetowe itp.
- Aby pominąć Kreator konfiguracji, należy wybrać NIE. Wszystkie ustawienia skonfi gurowane w Kreatorze konfiguracji można ustawiać lub zmieniać indywidualnie w menu "Ustawienia systemowe". Można też w dowolnym momencie uruchomić Kreator konfiguracji.
- Następnie należy wybrać TAK lub NIE, aby określić, czy po ponownym włączeniu radia Kreator konfiguracji ma uruchomić się automatycznie. Teraz urządzenie przechodzi do menu głównego.

#### **Data i czas**

#### **Format 12/24-godzinny** • **Automatyczna aktualizacja**

- **Aktualizacja DAB/ FM**
	- Przy automatycznej aktualizacji poprzez sieć radiową FM/DAB/DAB+ data i czas są udostępniane przez radiostację i przetwarzane przez urządzenie. Przy synchronizacji poprzez to źródło użytkownik ma pewność, że nawet w przypadku zaniku prądu czas będzie prawidłowo synchronizowany i zapisane czasy budzenia zostaną zachowane.
	- **Aktualizacja przez internet** Wybrać tę opcję, aby pobrać datę i czas automatycznie z Internetu. Należy ustawić strefę czasową bieżącej lokalizacji, a w razie potrzeby włączyć automatyczną zmianę czasu na letni i zimowy.
	- **Brak aktualizacji**

Datę (DD-MM-RRRR) i godzinę (gg:mm) należy ustawić ręcznie; dane nie są pobierane automatycznie.

#### <span id="page-17-0"></span>**Utrzymanie połączenia sieciowego**

Jest to opcja radia zapewniająca energooszczędność. Jeśli ta funkcja jest wyłączona (NIE #), moduł obsługi sieci zostanie wyłączony, jeżeli radio aktywnie nie korzysta z połączenia sieciowego (np. w trybie czuwania). Oznacza to, że radio nie będzie widoczne w sieci i nie będzie dostępne z komputera, smartfonu ani tabletu. Należy włączyć tę opcję (TAK #), jeżeli chce się korzystać z przesyłania strumieniowego lub obsługiwać urządzenie za pomocą aplikacji. Domyślnie funkcja ta jest wyłączona.

#### **Kreator połączenia sieciowego – Konfiguracja połączenia sieciowego**

**Uwaga – Odwołania do innych rozdziałów**  $(i)$ **niniejszej instrukcji obsługi.**

Ponieważ rozdział jest obszerny, prosimy o postępowanie zgodnie ze wskazówkami zawartymi w punkcie 13.2.1. Kreator połączenia sieciowego – Konfi guracja połączenia internetowego.

Po zakończeniu konfiguracji połączenia sieciowego urządzenie opuszcza Kreator konfiguracji. Na wyświetlaczu pojawia się odpowiedni komunikat.

Wystarczy nacisnąć gałkę [**ENTER/NAVIGATE**], aby przejść do menu głównego.

# **7. Menu główne / tryby**

Do menu głównego można przejść w następujący sposób:

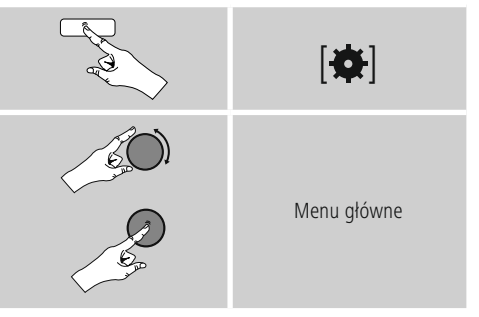

Menu główne udostępnia różne tryby pracy oraz inne opcje, które zostaną szczegółowo omówione w kolejnych rozdziałach.

- **7. Radio internetowe**
- **8. Spotify**
- **9. Odtwarzacz muzyczny**
- **10. DAB**
- **11. FM**
- **12. Wejście AUX**
- **13. Bluetooth**®
- **14. Sen**
- **15. Alarmy**
- **16. Ustawienia systemowe**

Poszczególne tryby pracy wybiera się przyciskiem [ ] / [**MODE**] (tryb).

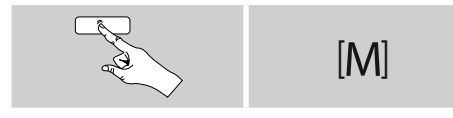

#### <span id="page-18-0"></span>**8. Radio internetowe**

#### $\bigcap$ **Uwaga**

\* W razie potrzeby można zmienić dostawców, aby mieć dostęp do wszystkich funkcji i możliwości urządzenia.

W menu głównym lub kilkakrotnie naciskając przycisk [M] ] / [**MODE**] – włączyć tryb radia internetowego.

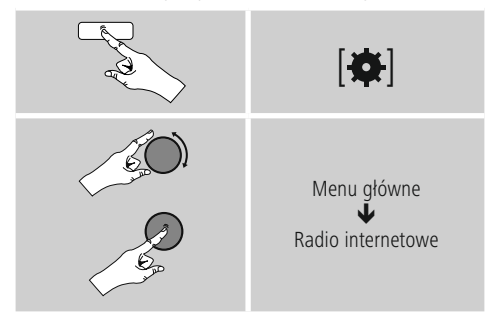

Można również nacisnąć [**IR**] na pilocie, aby od razu przejść do tego trybu.

#### **8.1 Wyszukiwanie stacji**

Radio zapewnia wiele możliwości wyszukiwania stacji.

- Gałka [**ENTER/NAVIGATE**] umożliwia poruszanie się między różnymi funkcjami wyszukiwania i poszczególnymi opcjami.
- Po znalezieniu stacji wystarczy potwierdzić wybór przyciskiem [**ENTER/NAVIGATE**]. Radio zaczyna odtwarzać audycję wybranej stacji.

#### **8.1.1 Wyszukiwanie według kraju lub regionu**

Aby wyszukać stacje według kontynentu, kraju i regionu, należy:

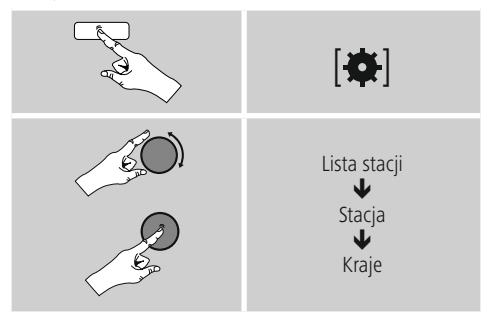

Po ograniczeniu wyników do danego kraju lub regionu można wybrać stację z pełnej listy lub z listy uporządkowanej według gatunku.

#### **8.1.2 Wyszukiwanie według gatunku**

Aby wyszukać stacje według gatunku lub tematyki, należy:

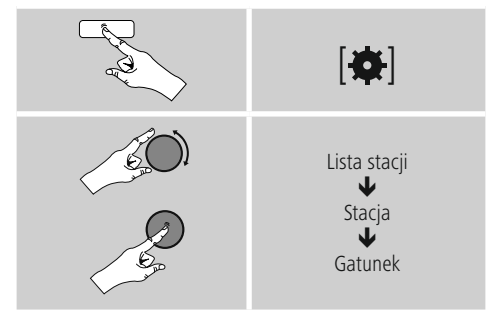

Po ograniczeniu wyników do danego gatunku, można wybrać stację z listy wszystkich dostępnych stacji, z listy uprzednio dobranej lub z listy uporządkowanej według krajów.

# <span id="page-19-0"></span>**8.1.3 Wyszukiwanie według nazwy**

Jeśli zna się nazwę stacji, można odszukać ją od razu.

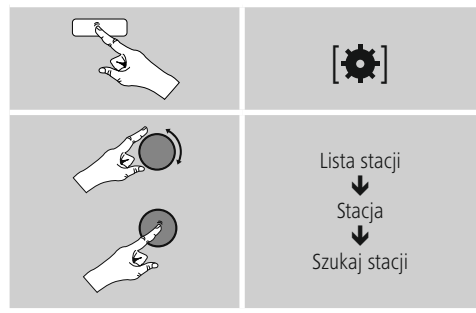

Należy wprowadzić nazwę lub jej część w polu wprowadzania nazwy, a następnie nacisnąć przycisk OK, aby rozpocząć wyszukiwanie. Radio wyświetli listę wszystkich stacji zawierających wyszukiwaną frazę.

# **8.1.4 Popularne stacje**

Aby wyświetlić listę najpopularniejszych stacji, należy:

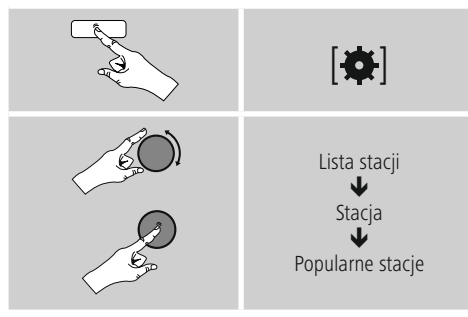

# **8.1.5 Nowe stacje**

Stacje, które zostały dodane do bazy danych niedawno, można znaleźć w następujący sposób:

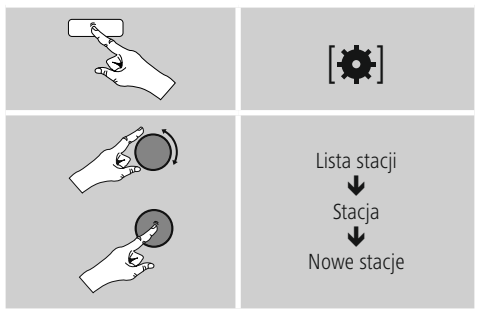

# **8.1.6 Stacje lokalne**

Aby wyszukać stacje z własnego kraju (z kraju, gdzie znajduje się radio), należy:

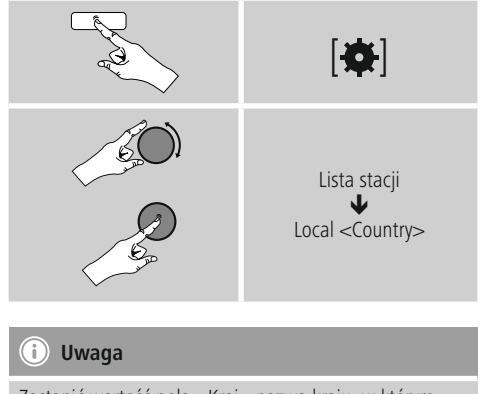

Zastąpić wartość pola <Kraj> nazwą kraju, w którym słuchacz się znajduje.

Można fi ltrować listę lokalną według gatunku, wybrać stację z pełnej listy albo z listy uprzednio dobranej

# <span id="page-20-0"></span>**8.2 Podcasty**

Podcasty to audycje poświęcone różnym tematom; należą do nich na przykład: programy typu talk-show, wiadomości i wiele innych. Podcasty można pobrać z internetu. Dostępnych jest zazwyczaj około 10 000 programów. Podobnie jak w przypadku stacji radio umożliwia fi ltrowanie podcastów oraz przeszukiwanie całej bazy danych według zadanych kryteriów.

# **8.2.1 Wyszukiwanie według kraju lub regionu**

Aby wyszukać podcasty według kontynentu, kraju i regionu:

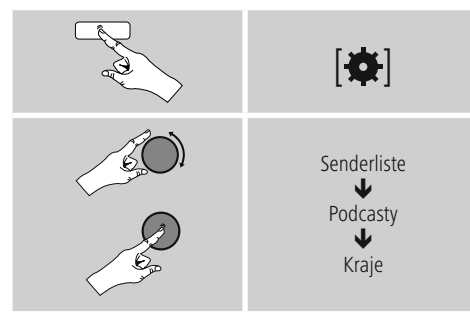

Po ograniczeniu wyników do danego kraju lub regionu można wybrać stację z pełnej listy lub z listy uporządkowanej według gatunku.

#### **8.2.2 Wyszukiwanie według formatu (tematyka i kategorie)**

Aby wyszukać podcasty według kontynentu, kraju i regionu, należy:

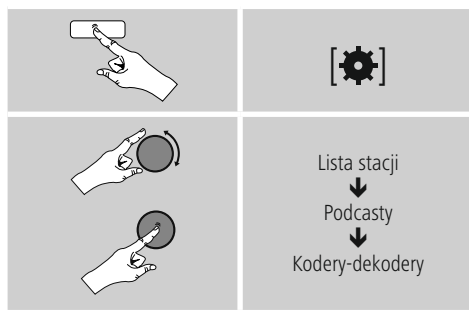

# **8.2.3 Wyszukiwanie według nazwy**

Jeśli zna się nazwę podcastu, można odszukać go od razu.

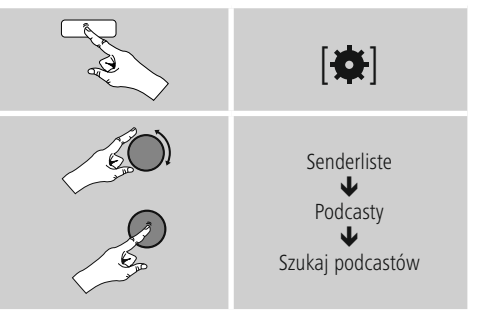

Wprowadzić nazwę lub jej część w polu wprowadzania nazwy, a następnie nacisnąć przycisk OK, aby rozpocząć wyszukiwanie. Radio wyświetli listę wszystkich podcastów zawierających wyszukiwaną frazę.

# **8.3 Ostatnio słuchane**

Radio zapisuje ostatnio słuchane stacje i podcasty na oddzielnej liście. Aby przejść do tej listy, należy:

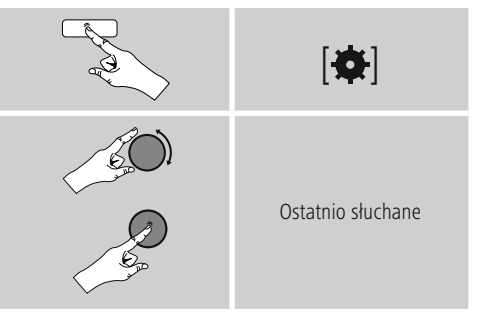

# <span id="page-21-0"></span>**8.4 Ulubione stacje (przechowywane lokalnie)**

Można zapisać maksymalnie 30 ulubionych stacji, do których będzie możliwy szybki i bezpośredni dostęp.

# **8.4.1 Zapisz ulubione**

- Należy ustawić stację, którą chce się zapisać jako ulubioną.
- Jeżeli odbiór stacji jest dobry, należy nacisnąć i przytrzymać przycisk [ ] / [**MEMORY**] (pamięć) na przednim panelu radia.

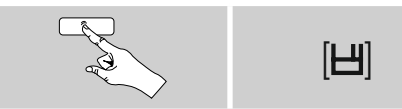

Po około 2 sekundach otworzy się okno z listą dostępnych zapamiętanych stacji.

- Można wybrać dowolną z zapamiętanych stacji (1 do 30), obracając gałkę [**ENTER/NAVIGATE**].
- Wystarczy nacisnąć gałkę [**ENTER/NAVIGATE**] aby zapisać stację w wybranym położeniu.

# **8.4.2 Przejście do Ulubionych**

Nacisnąć przycisk [H] / [MEMORY], aby otworzyć okno z widokiem listy zapisanych stacji.

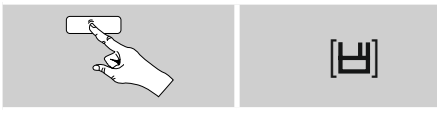

Gałką [**ENTER/NAVIGATE**] wybrać jedną z ulubionych stacji

#### G) **Uwaga**

Nie da się usunąć ulubionych stacji.

Jeżeli wszystkie pozycje na liście stacji ulubionych (30 pozycji) są zajęte, a chce się dodać nową stację, należy zastąpić jedną z zajętych pozycji. Stacja z danej pozycji zostanie zastapiona.

# **8.4.3 Zarządzanie ulubionymi stacjami zapisanymi w pamięci radia za pomocą pilota**

# **Ulubione 1-10**

Pilot dołączony do radia ma przyciski numeryczne od 1 do 0. (0 ≙ 10). Ulubione można przypisać do dowolnego przycisku numerycznego.

- Aby zapamiętać ulubioną stację, wystarczy nacisnąć i przytrzymać odpowiedni przycisk numeryczny na pilocie (ok. 3 sekundy).
- Radio potwierdzi, że ulubiona stacja została zapamiętana, wyświetlając komunikat Program zapamiętany (Preset stored).
- Aby włączyć ulubioną stację radiową, wystarczy nacisnąć przypisany do niej przycisk numeryczny na pilocie.

# **Ulubione 1-30 (dostęp alternatywny wobec przycisków numerycznych)**

- Nacisnąć i przytrzymać ok. 3 sekundy przycisk [**FAVORITES**] aby zapamiętać aktualnie odtwarzaną stację w pozycji ulubionych 1-30. Po około 2 sekundach otworzy się okno z listą dostępnych zapamiętanych.
- Dowolną z zapamiętanych stacji (1 do 30) można wybrać przyciskami ulubionych **[+]/[-]** (obracając gałkę [**ENTER/NAVIGATE**])
- Wystarczy nacisnąć [**OK**] (gałka [**ENTER/NAVIGATE**]), aby zapisać stację w wybranym położeniu.
- Aby włączyć ulubioną stację, wystarczy krótko nacisnąć [**FAVORITES**], wybrać ulubioną stację przyciskami ulubionych **[+]/[-]** (obracając gałkę [**ENTER/ NAVIGATE**]) i potwierdzić wybór naciskając [**OK**] (gałka [**ENTER/NAVIGATE**]).

# **8.4.4 Zarządzanie ulubionymi stacjami zapisanymi w pamięci radia za pomocą pilota**

Przyciski funkcyjne zostały szczegółowo objaśnione w rozdziale 5.6 Przyciski funkcyjne 1-7, 三, ||||||, ||-||, ||-||-||erläutert.

# <span id="page-22-0"></span>**9. Spotify**

Usługa Spotify Connect zapewnia dostęp do milionów piosenek. Można słuchać ich w radiu, w podróży w smartfonie lub komputerze.

# **Wymagania:**

- W urządzeniu z systemem operacyjnym Android lub iOS należy zainstalować aplikację Spotify.
- Można ją pobrać ze sklepu Play lub Apple. Po zainstalowaniu aplikacji należy ją uruchomić i zalogować się na swoje konto (albo zarejestrować się i utworzyć nowe konto).
- Będą Państwo potrzebowali konta Spotify Premium (więcej informacji na stronie: www.spotify.de).
- Radio musi znajdować się w tej samej sieci, co urządzenie z systemem operacyjnym Android lub iOS z zainstalowaną aplikacją Spotify.

# **Korzystanie z aplikacji:**

- W aplikacji Spotify jak zawsze rozpocząć odtwarzanie listy odtwarzania lub danego utworu.
- Wyświetlają się typowe informacje dotyczące odtwarzania, takie jak okładka albumu, tytuł, itp.
- W dolnej krawędzi ekranu widoczne jest logo Spotify Connect  $\overline{w}$ , tuż przy Dostępne urządzenia.

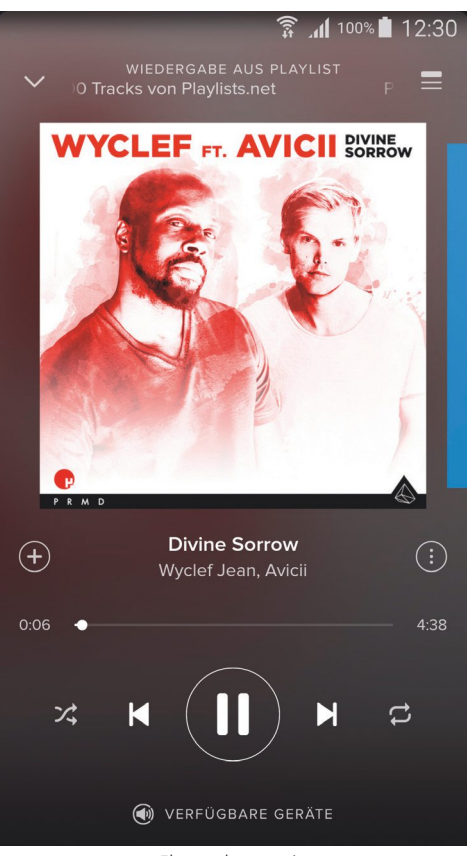

Ekran odtwarzania

- <span id="page-23-0"></span>• Wybrać @ Dostępne urządzenia, aby przejść do widoku wszystkich urządzeń dostępnych w sieci.
- Wybrać radio. Teraz muzyka jest odtwarzana w radiu.

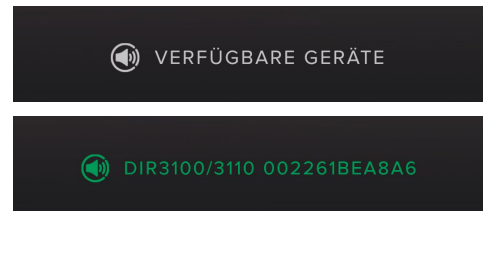

Po nawiązaniu połączenia zarówno logo Spotify Connect  $\bigcirc$ , jak i oznaczenie urządzenia są wyświetlane w kolorze zielonym.

#### **Po nawiązaniu połączenia:**

W menu głównym lub kilkakrotnie naciskając przycisk [M] / [MODE], właczyć tryb Spotify (Spotify Connect).

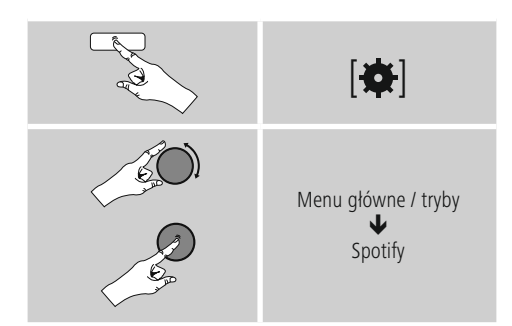

- Nacisnąć przycisk [enter/navigate] (lub [ $\blacktriangleright$ ] na pilocie), aby rozpocząć odtwarzanie.
- Można również obsługiwać radio (przejść do innego utworu, ustawić głośność itp.) za pomocą pilota, aplikacji Smart Radio lub aplikacii Spotify.

# **10. Odtwarzacz muzyczny (UPNP, USB)**

Tryb ten umożliwia odtwarzanie plików w formacie MP3, WMA i FlAC zapisanych w komputerze, na nośniku danych lub dostępnych w sieci lokalnej.

W menu głównym lub kilkakrotnie naciskając przycisk [M] / [MODE] włączyć Odtwarzacz muzyczny.

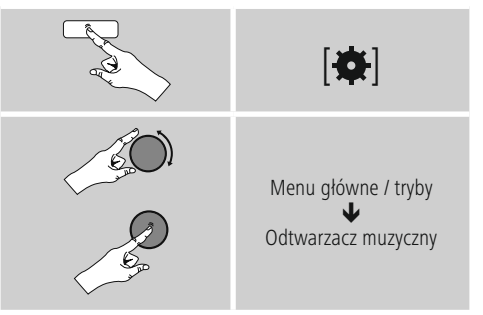

Można również nacisnąć przycisk [**MEDIA**] na pilocie, aby od razu przejść do tego trybu.

#### **10.1 Odtwarzanie z zewnętrznego nośnika (USB)**

- Włożyć nośnik (np. dysk USB) do gniazda USB w radiu.
- Nośnik powinien być sformatowany w systemie FAT16 lub FAT32.
- Radio automatycznie wykryje nośnik.
- Gdy radio zapyta, czy otworzyć podłączony nośnik, potwierdzić, wybierając TAK.
- Wyświetlane są pliki i foldery zapisane na nośniku.
- Nacisnąć przycisk [**ENTER/NAVIGATE**], aby wybrać żądany plik i rozpocząć odtwarzanie.

<span id="page-24-0"></span>Jeśli nośnik jest już podłączony, można również wybrać plik i rozpocząć odtwarzanie w następujący sposób:

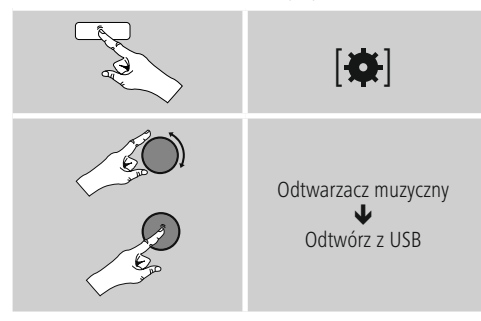

# **10.2 Odtwarzanie z komputera (streaming)**

Można obsługiwać radio i odtwarzać strumienie z muzyką z komputera.

W poniższym opisie zakładamy, że mają Państwo zainstalowany system operacyjny Windows 8. Jeżeli używają Państwo innego systemu operacyjnego i potrzebują pomocy lub mają jakiekolwiek inne pytania, prosimy o kontakt z Działem Obsługi Klienta.

#### **Wymagania:**

- Radio i komputer muszą znajdować się w tej samej sieci.
- Radio musi być widoczne w komputerze jako urządzenie do odtwarzania.

Należy postępować zgodnie z poniższą procedurą:

# **Panel sterowania Sieć i Internet Wyświetl komputery i urządzenia sieciowe**

Radio powinno być widoczne w tym miejscu.

- Prawym przyciskiem myszy wybrać symbol i nazwę radia "Zezwól na udostępnianie strumieni dla tego urządzenia" ("Allow streaming to this device").
- Ponownie prawym przyciskiem myszy wybrać ikonę i nazwę radia i wybrać Wyświetl stronę urządzenia, aby zmienić przyjaznej nazwy urządzenia.
- Otwiera się nowe okno przeglądarki. Tutaj można dokonać odpowiednich zmian.

# **Sposób korzystania:**

- Radio ma teraz dostęp do folderów w komputerze i można odtwarzać pliki dźwiękowe w urządzeniu.
- Domyślnie udostępniony jest folder z muzyką znajdującą się w bibliotece muzycznej.
- Tworzenie i zarządzanie udostępnionymi folderami w Eksploratorze lub w programie Windows Media Player.
- Wybrać prawym przyciskiem plik muzyczny, "Odtwarzaj" na" ("Play To"), a następnie jako cel wybrać radio.
- Radio rozpocznie odtwarzanie pliku muzycznego.

# **10.3 Odtwarzanie z sieci – Dostęp do plików w radiu**

Aby uzyskać dostęp do plików z sieci w radiu, należy: W menu głównym lub kilkakrotnie naciskając przycisk [M] ] / [**MODE**], włączyć Odtwarzacz muzyczny.

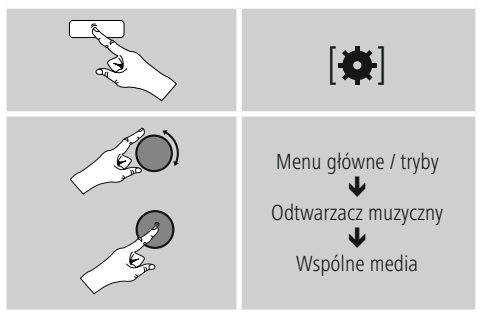

• Wybrać odpowiednie urządzenie (serwer domowy, komputer itp.), a następnie nacisnąć [**ENTER/ NAVIGATE**], aby otworzyć listę folderów udostępnionych na tym urządzeniu.

Można teraz rozpocząć wyszukiwanie plików, otworzyć listę odtwarzania lub przeszukać wszystkie udostępnione foldery z muzyką. W przypadku wyszukiwania wszystkich dostępnych multimediów można skorzystać z dodatkowych możliwości sortowania (według albumu, wykonawcy, gatunku, folderu itp.), które pomogą w szybszym odnalezieniu danego utworu.

# **Uwaga**

Te funkcje są dostępne tylko wówczas, gdy w urządzeniu źródłowym dostępny jest znacznik ID3 i inne informacje o pliku.

#### <span id="page-25-0"></span>**Wyczyść listę serwerów:**

Aby wyczyścić listę serwerów, z którymi radio do tej pory się połączyło, nacisnąć [**ENTER/NAVIGATE**] . Po potwierdzeniu wybierać TAK. Lista wszystkich domyślnych źródeł multimediów zostanie wyczyszczona.

#### **10.4 Odtwarzanie listy odtwarzania**

W radiu można utworzyć lokalną listę odtwarzania, w której można zapisywać pliki udostępnione w sieci i z podłączonych urządzeń do przechowywania danych.

- W opcji Udostępnione multimedia/ odtwarzanie USB wybrać plik, który ma zostać dodany do listy odtwarzania.
- Nacisnąć i przytrzymać przez ok. 3 sekundy przycisk [**ENTER/NAVIGATE**], aż na wyświetlaczu pojawi się komunikat Dodano do listy odtwarzania.

# **Uwaga**

Można również skorzystać z listy odtwarzania utworzonej w komputerze z systemem Windows. (WPL = Windows Playlist – Lista odtwarzania systemu Windows). Taką listę można utworzyć na przykład w programie Windows Media Player.

• Aby od razu przejść do listy odtwarzania, należy:

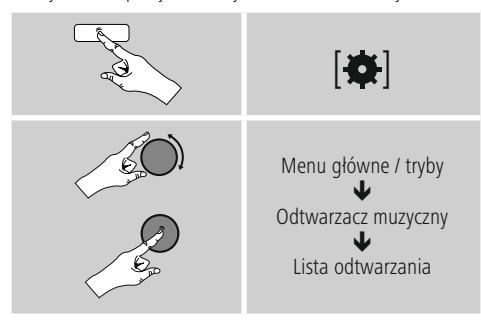

- Aby usunąć pojedyncze pliki z listy odtwarzania, należy wybrać plik, a następnie nacisnąć i przytrzymać przez 3 sekundy przycisk [**ENTER/NAVIGATE**].
- Potwierdzić usunięcie pliku z listy odtwarzania, wybierając TAK.

• Aby usunąć całą listę odtwarzania, należy:

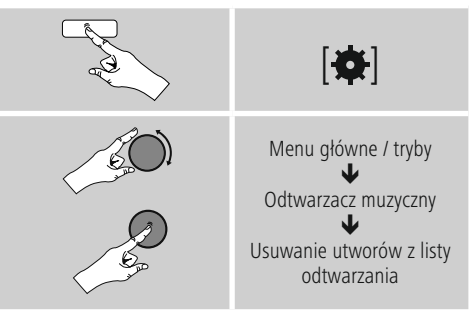

# **10.5 Ogólne opcje odtwarzania**

Opcje zawsze dostępne podczas odtwarzania, można znaleźć tutaj:

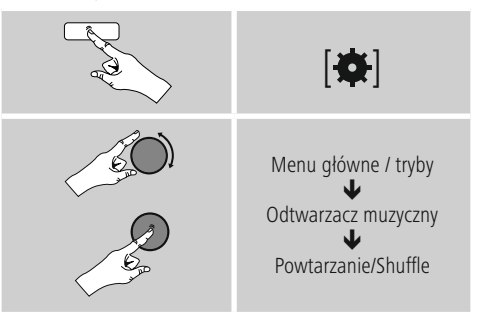

#### **Ponowne odtwarzanie: Włączone / Ponowne odtwarzanie: Wyłączone:**

Włączyć i wyłączyć tę funkcję można przyciskiem [**ENTER/ NAVIGATE**].

Po włączeniu tej funkcji (Włączona) bieżący utwór jest odtwarzany ponownie.

#### **Odtwarzanie losowe: Włączone / Odtwarzanie losowe: Wyłączone**

Włączyć i wyłączyć tę funkcję można przyciskiem [**ENTER/ NAVIGATE**].

Po włączeniu tej funkcji (Włączona) radio będzie odtwarzało wszystkie utwory w kolejności losowej.

# **11. Odtwarzacz CD**

Radio wyposażone jest w napęd CD, za pomocą którego można odtwarzać standardowe płyty CD audio, CD-R, CD-RW i CD z plikami MP3.

#### <span id="page-26-0"></span>**11.1 Wkładanie/wysuwanie płyty**

#### ∩ **Uwaga**

- Zwracać uwagę, aby na powierzchni płyt (CD, CD-R, CD-RW, MP3-CD etc.) nie było kurzu, brudu, odcisków palców ani zarysowań. W przeciwnym wypadku podczas odtwarzania mogą pojawić się zakłócenia lub uruchomienie odtwarzania nie będzie możliwe.
- Wkładania lub wysuwania płyt należy dokonywać bez użycia siły. W przeciwnym razie może dojść do uszkodzenia płyty lub napędu.

# **Uwaga**

Należy pamiętać, że w przypadku bardzo dużej głośności odtwarzanie płyty CD zawiesza się lub "przeskakuje".

# **Ostrzeżenie**

- Płyty CD 8 cm (w latach dziewięćdziesiątych często dostępne jako singel CD) lub inne formaty specjalne o innej średnicy lub kształcie niż standardowe płyty CD nie nadają się do odtwarzania. Nie należy podejmować prób włożenia takich płyt do napędu!
- Zignorowanie tego ostrzeżenia może prowadzić do uszkodzenia napędu i/lub uczynienia go bezużytecznym.
- W głównym menu lub poprzez kilkakrotne naciśnięcie przycisku [M]/[MODE] włączyć tryb CD na odbiorniku radiowym:
- W celu otwarcia kieszeni na CD wcisnąć przycisk [PRESET 2] (11).
- Jeśli zachodzi konieczność, wyjąć płytę z kieszeni na CD.
- Do pustej kieszeni włożyć ostrożnie płytę CD.
- Wcisnąć przycisk [PRESET 2] (11) w celu zamknięcia kieszeni na CD.

# **11.2 Inne funkcje**

- Wciśnij III, aby uruchomić odtwarzanie lub wciśnij ten przycisk podczas odtwarzania, aby włączyć pauzę.
- Wciśnij ... aby zatrzymać odtwarzany utwór. Tego przycisku nie ma na pilocie.
- Nacisnać krótko przycisk  $\mathbb{H}$  aby przejść do nastepnego utworu. Długie wciśnięcie przycisku włącza przewijanie do przodu.
- Wciśnij aby przeskoczyć do poprzedniego utworu.

Długie wciśnięcie przycisku włącza przewijanie do tyłu. Odpowiednie przyciski funkcyjne pilota są opisane na początku niniejszej instrukcji, w rozdziale Elementy obsługi i wskaźniki

# **12. DAB**

Radio odbiera wszystkie dostępne częstotliwości radiofonii cyfrowej w zakresie od 174 MHz do 240 MHz (pasmo III, kanały od 5A do 13F).

• Uaktywnić – w głównym menu lub poprzez kilkakrotne naciśnięcie przycisku [ ] / [**MODE**] – tryb DAB (radio DAB) na odbiorniku radiowym:

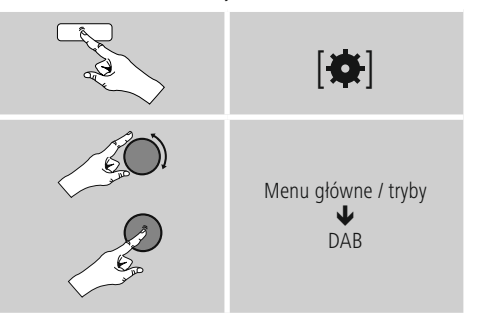

Alternatywnie nacisnąć przycisk [**DAB**] na pilocie, aby bezpośrednio przełączyć na ten tryb pracy.

# **12.1 Wyszukiwanie / automatyczne wyszukiwanie**

Funkcja automatycznego wyszukiwania stacji DAB przeszukuje pasmo III DAB pod kątem dostępnych stacji. Po wyszukaniu wszystkich odbieranych bez zakłóceń stacji są one zapisywane w kolejności alfabetycznej. Automatyczne wyszukiwanie stacji DAB uruchamia się automatycznie po pierwszym włączeniu w trybie DAB, na ekranie wyświetlane Przeglądanie… i pasek postępu. Przeglądanie…

Aby ponownie uruchomić funkcję wyszukiwania, postępować następująco:

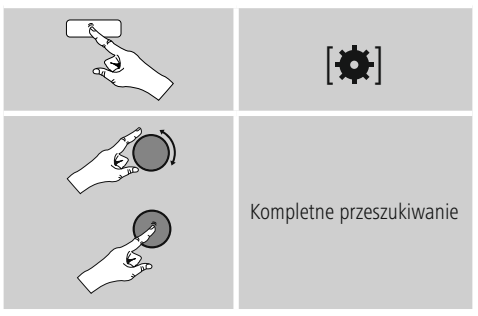

# <span id="page-27-0"></span>**12.2 Ręczne wyszukiwanie stacji**

Za pomocą funkcji ręcznego wyszukiwania można przeszukać poszczególne częstotliwości i kanały. Należy użyć tej funkcji, aby bezpośrednio wybrać stacie, gdy znana jest jej częstotliwość, a funkcja wyszukiwania jej nie znalazła.

Postępować zgodnie z instrukcjami poniżej i wybrać jeden z zakresów częstotliwości od 5A do 13 F:

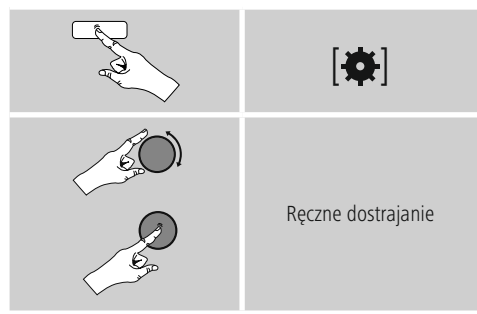

Na pasku Stabilizacja wyświetlana jest względna siła odbioru. Oznaczenie na pasku wskazuje wartość, która jest niezbędna dla bezawaryjnego odbioru. Jeżeli nie zostanie ona osiągnięta (pasek jest pusty), siła odbioru na tym kanale nie jest dostateczna.

#### **Uwaga**

• Funkcja DAB/ DAB+ umożliwia transmisję kilku stacji na jednym bloku częstotliwości. W przypadku sortowania wg zespołu stacje są wskazywane tak, jak są one rozmieszczone na blokach częstotliwości.

# **12.3 Lista stacji**

W trybie DAB można zawsze wywołać listę stacji. Dostępne są dwie opcje wyboru:

**a)** Podczas odtwarzania stacji obrócić po prostu pokrętło [**ENTER/NAVIGATE**]. Na ekranie wyświetlana jest teraz lista stacji radiowych.

**b)**

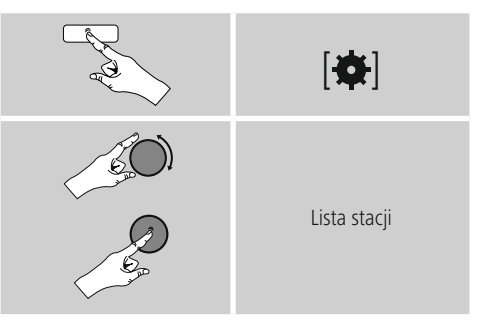

# **12.4 Sortowanie listy stacji**

Domyślnie radio sortuje stacje w kolejności alfabetycznej. Można też przeprowadzić sortowanie wg siły sygnału lub zespołu. Aby

zmienić kolejność sortowania, postępować następująco:

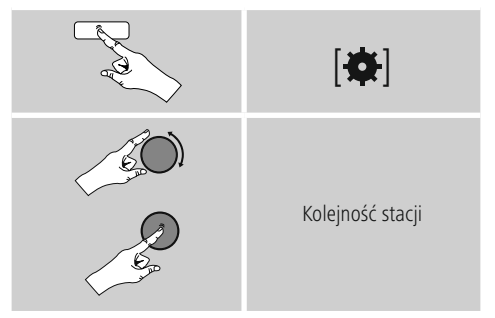

# <span id="page-28-0"></span>**12.5 Czyszczenie listy stacji**

Aby usunąć z listy stacje, które chwilowo nie są odbierane, postępować następująco:

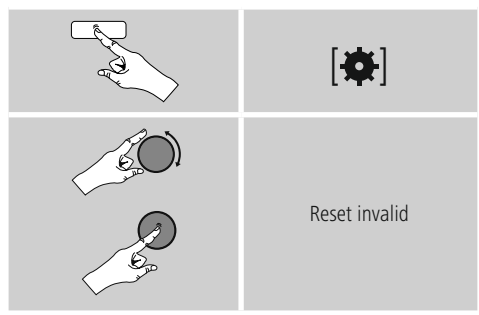

Wszystkie nieodbierane aktualnie stacje zostaną usunięte z listy stacji, jeżeli pytanie potwierdzi się przyciskiem TAK.

# **12.6 Stacje zaprogramowane**

Można zapisać maksymalnie 30 ulubionych stacji, do których będzie możliwy szybki i bezpośredni dostęp.

# **12.6.1 Zapisz ulubione**

- Należy ustawić stację, którą chce się zapisać jako ulubioną.
- Jeżeli odbiór stacji jest dobry, należy nacisnąć i przytrzymać przycisk [H] / [MEMORY] (pamięć) na przednim panelu radia.

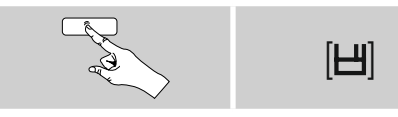

Po około 2 sekundach otworzy się okno z listą dostępnych zapamiętanych stacji.

- Można wybrać dowolną z zapamiętanych stacji (1 do 30), obracając gałkę [**ENTER/NAVIGATE**].
- Wystarczy nacisnąć gałkę [**ENTER/NAVIGATE**] aby zapisać stację w wybranym położeniu.

# **12.6.2 Przejście do Ulubionych**

Nacisnąć przycisk [H] / [MEMORY], aby otworzyć okno z widokiem listy zapisanych stacji.

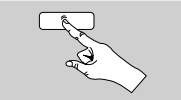

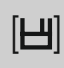

Gałką [**ENTER/NAVIGATE**] wybrać jedną z ulubionych stacji.

# **Uwaga**

Nie da się usunąć ulubionych stacji.

Jeżeli wszystkie pozycje na liście stacji ulubionych (30 pozycji) są zajęte, a chce się dodać nową stację, należy zastąpić jedną z zajętych pozycji. Stacja z danej pozycji zostanie zastapiona.

#### **12.6.3 Zarządzanie ulubionymi stacjami zapisanymi w pamięci radia za pomocą pilota**

#### **Ulubione 1-10**

Pilot dołączony do radia ma przyciski numeryczne od 1 do 0. (0 ≙ 10). Ulubione można przypisać do dowolnego przycisku numerycznego.

- Aby zapamiętać ulubioną stację, wystarczy nacisnąć i przytrzymać odpowiedni przycisk numeryczny na pilocie (ok. 3 sekundy).
- Radio potwierdzi, że ulubiona stacja została zapamiętana, wyświetlając komunikat Program zapamiętany (Preset stored).
- Aby włączyć ulubioną stację radiową, wystarczy nacisnąć przypisany do niej przycisk numeryczny na pilocie.

#### **Ulubione 1-30 (dostęp alternatywny wobec przycisków numerycznych)**

- Nacisnąć i przytrzymać ok. 3 sekundy przycisk [**FAVORITES**] aby zapamiętać aktualnie odtwarzaną stację w pozycji ulubionych 1-30. Po około 2 sekundach otworzy się okno z listą dostępnych zapamiętanych.
- Dowolną z zapamiętanych stacji (1 do 30) można wybrać przyciskami ulubionych **[+]/[-]** (obracając gałkę [**ENTER/NAVIGATE**]).
- Wystarczy nacisnąć [**OK**] (gałka [**ENTER/NAVIGATE**]), aby zapisać stację w wybranym położeniu.
- Aby włączyć ulubioną stację, wystarczy krótko nacisnąć [**FAVORITES**], wybrać ulubioną stację przyciskami ulubionych **[+]/[-]** (obracając gałkę [**ENTER/ NAVIGATE**]) i potwierdzić wybór naciskając [**OK**] (gałka[**enter/navigate**]).

# <span id="page-29-0"></span>**12.7 DRC (Dynamic Range Control)**

Niektóre radiostacje w sieci DAB obsługują funkcję kontroli głośności, która aktywnie ingeruje podczas odtwarzania. Jeżeli głośność nagle wzrośnie, funkcja DRC automatycznie ją redukuje. Przy nagłym ściszeniu głośności funkcja DRC zwiększa ją automatycznie. To samo odbywa się, gdy odtwarzanie stanie się nagle cichsze. Radio zwiększy wtedy głośność.

**DRC wysoko:** całkowite dopasowanie różnych poziomów głośności. Silna kompresja może słyszalnie obniżyć dynamikę utworu muzycznego.

**DRC nisko:** częściowe dopasowanie różnych poziomów głośności. Subtelniejsze brzmienie, bez utraty dynamiki.

**DRC wył.:** bez dopasowania głośności.

Sposób postępowania:

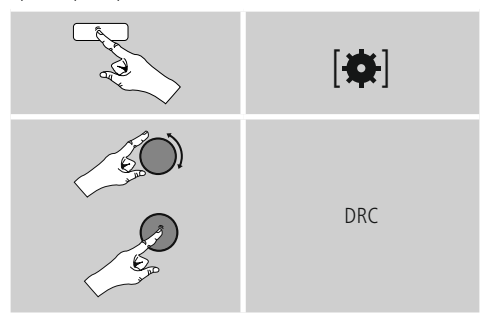

# <span id="page-30-0"></span>**13. Tryb FM**

Uaktywnić – w głównym menu lub poprzez kilkakrotne naciśnięcie przycisku [M] / [MODE] – tryb FM (radio FM) na odbiorniku radiowym:

# $|{\bf \sigma}|$ Menu główne / tryby J Tryb FM

Alternatywnie nacisnąć przycisk [**FM**] na pilocie, aby bezpośrednio przełączyć na ten tryb pracy.

Stacje, które przesyłają dodatkowe informacje o radiostacjach i programie, są oznaczone na ekranie symbolem RDS (Radio Data System).

Naciśnięcie przycisku [ ] / [**INFO**] wyświetla te dodatkowe informacie.

# **13.1 Ustawienia wyszukiwania**

Za pomocą ustawienia wyszukiwania można określić, czy stacje o niskiej sile sygnału będą pomijane podczas automatycznego wyszukiwania stacji. Sposób postępowania:

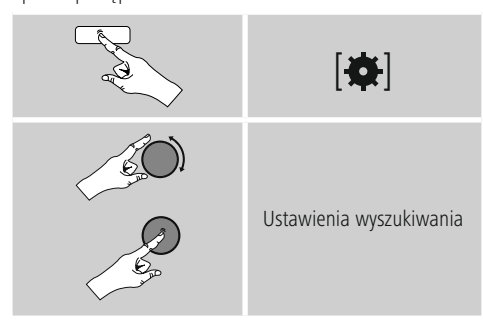

• Potwierdzić pojawiające się pytanie przyciskiem TAK, aby podczas automatycznego wyszukiwania zatrzymywać się tylko na stacjach o silnym sygnale. W przeciwnym razie funkcja wyszukiwania zatrzymuje się na każdej stacji, której sygnał jest odbierany.

# **13.2 Automatyczne wyszukiwanie stacji**

- Nacisnąć przycisk [**ENTER/NAVIGATE**], aż uruchomi się automatyczne wyszukiwanie stacji.
- Jeżeli znaleziona zostanie stacja, radio zatrzymuje wyszukiwanie i rozpoczyna odtwarzanie.
- Ponowne naciśnięcie przycisku [**ENTER/NAVIGATE**] kontynuuje proces wyszukiwania aż do znalezienia następnej stacji.

# **13.3 Ręczne wyszukiwanie stacji**

Przy ręcznym ustawianiu stacji możliwe jest samodzielne określenie częstotliwości i odbioru radiostacji, których sygnał podczas automatycznego wyszukiwania był za słaby, i dlatego zostały pominięte.

- Obracać [**ENTER/NAVIGATE**] (w lewo: 0,05 MHz/ prawo: + 0,05 MHz), aż zostanie wyświetlona preferowana częstotliwość. Odczekać chwilę, po czym
- rozpocznie się odtwarzanie odebranego sygnału nadawczego.

# **13.4 Stacje zaprogramowane**

Można zapisać maksymalnie 30 ulubionych stacji, do których będzie możliwy szybki i bezpośredni dostęp.

# **13.4.1 Zapisz ulubione**

- Należy ustawić stację, którą chce się zapisać jako ulubioną.
- Jeżeli odbiór stacji jest dobry, należy nacisnąć i przytrzymać przycisk [ ] / [**MEMORY**] (pamięć) na przednim panelu radia.

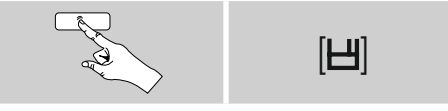

Po około 2 sekundach otworzy się okno z listą dostępnych zapamiętanych stacji.

- Można wybrać dowolną z zapamiętanych stacji (1 do 30), obracając gałkę [**ENTER/NAVIGATE**].
- Wystarczy nacisnąć gałkę [**ENTER/NAVIGATE**] aby zapisać stację w wybranym położeniu.

# <span id="page-31-0"></span>**13.4.2 Przejście do Ulubionych**

Nacisnąć przycisk [H] / [MEMORY], aby otworzyć okno z widokiem listy zapisanych stacji.

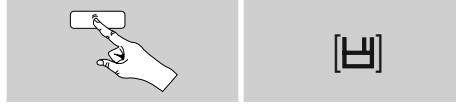

Gałką [**ENTER/NAVIGATE**] wybrać jedną z ulubionych stacji.

#### $\bigcirc$ **Uwaga**

Nie da się usunąć ulubionych stacji.

Jeżeli wszystkie pozycje na liście stacji ulubionych (30 pozycji) są zajęte, a chce się dodać nową stację, należy zastąpić jedną z zajętych pozycji. Stacja z danej pozycji zostanie zastąpiona.

#### **13.4.3 Zarządzanie ulubionymi stacjami zapisanymi w pamięci radia za pomocą pilota**

#### **Ulubione 1-10**

Pilot dołączony do radia ma przyciski numeryczne od 1 do 0 (0 ≙ 10). Ulubione można przypisać do dowolnego przycisku numerycznego.

- Aby zapamiętać ulubioną stację, wystarczy nacisnąć i przytrzymać odpowiedni przycisk numeryczny na pilocie (ok. 3 sekundy).
- Radio potwierdzi, że ulubiona stacja została zapamiętana, wyświetlając komunikat Program zapamiętany (Preset stored).
- Aby włączyć ulubioną stację radiową, wystarczy nacisnąć przypisany do niej przycisk numeryczny na pilocie.

#### **Ulubione 1-30 (dostęp alternatywny wobec przycisków numerycznych)**

- Nacisnąć i przytrzymać ok. 3 sekundy przycisk [**FAVORITES**] aby zapamiętać aktualnie odtwarzaną stację w pozycji ulubionych 1-30. Po około 2 sekundach otworzy się okno z listą dostępnych zapamiętanych.
- Dowolną z zapamiętanych stacji (1 do 30) można wybrać przyciskami ulubionych **[+]/[-]** (obracając gałkę [**ENTER/NAVIGATE**]).
- Wystarczy nacisnąć [**OK**] (gałka [**ENTER/NAVIGATE**]), aby zapisać stację w wybranym położeniu.
- Aby włączyć ulubioną stację, wystarczy krótko nacisnąć [**FAVORITES**], wybrać ulubioną stację przyciskami ulubionych **[+]/[-]** (obracając gałkę [**ENTER/ NAVIGATE**]) i potwierdzić wybór naciskając [**OK**] (gałka [**ENTER/NAVIGATE**]).

#### **13.5 Ustawienia audio**

W przypadku niektórych radiostacji lekką poprawę jakości odtwarzania stacji o słabym sygnale daje ustawienie Mono. Funkcję tę można uaktywnić w menu, w przypadku słabej jakości sygnału radio zostanie wtedy automatycznie przestawione na odbiór monofoniczny. Aby zmienić tę opcję, postępować następująco:

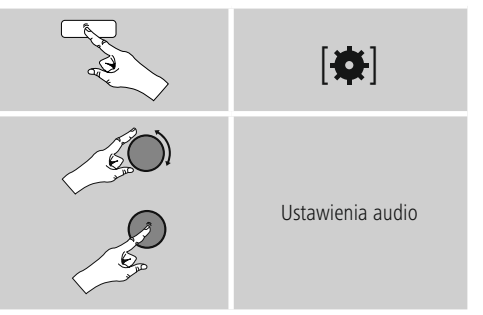

# **14. Wejście AUX**

Dzięki analogowemu wejściu audio (gniazdo AUX IN) można podłączyć do radia urządzenia mobilne (na przykład smartfon, tablet albo, odtwarzacz MP3) i odtwarzać pliki dźwiękowe z głośników w radiu.

• W menu głównym lub kilkakrotnie naciskając przycisk [M] / [MODE] włączyć tryb Wejście AUX (gniazdo AUX IN).

<span id="page-32-0"></span>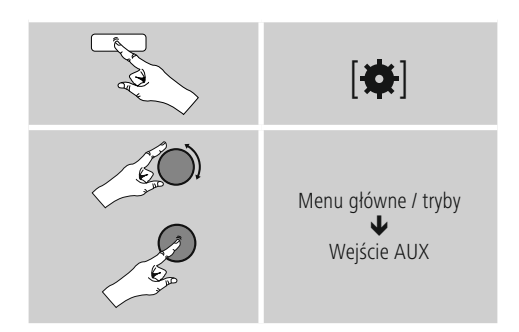

Można również nacisnąć [**AUX**] na pilocie, aby od razu przejść do tego trybu.

- Podłączyć urządzenie mobilne do wejścia AUX (gniazdo AUX IN) w radiu kablem stereo TRS 3,5 mm.
- Włączyć sterować odtwarzaniem za pomocą podłączonego urządzenia.

# **15. Bluetooth**®

Poprzez łącze Bluetooth można połączyć urządzenia końcowe z radiem i używać radia jako odtwarzacza. Sterowanie odtwarzaniem odbywa się przy tym bezpośrednio poprzez urządzenie końcowe. Poziom głośności można regulować także na odbiorniku radiowym.

#### **Uwaga – Bluetooth**®

- Sprawdzić, czy posiadane mobilne urządzenie końcowe (telefon komórkowy, itp.) jest wyposażone w łącze Bluetooth.
- Pamiętać, że zasięg łącza Bluetooth wynosi maks. 10 metrów bez przeszkód jak ściany, osoby itp.
- Może się zdarzyć, że połączenie zostanie zakłócone przez inne urządzenia Bluetooth / połączenia w otoczeniu.
- Radio można zawsze sparować tylko z jednym urządzeniem końcowym.
- Pamiętać, że kompatybilność zależy od obsługiwanych profili Bluetooth oraz stosowanych wersji Bluetooth. (patrz: Dane techniczne, instrukcja obsługi stosowanego urządzenia końcowego)

Uaktywnić poprzez kilkakrotne naciśnięcie przycisku [M] / [MODE] tryb Bluetooth na odbiorniku radiowym:

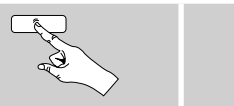

# $[MA]$

#### **15.1 Pierwsze łączenie Bluetooth**® **(pairing)**

- Urządzenie końcowe Bluetooth musi być włączone i łącze Bluetooth musi być aktywne.
- Wielokrotnym wciśnięciem przycisku [M] / [**MODE**] właczyć w radiu tryb pracy Bluetooth.

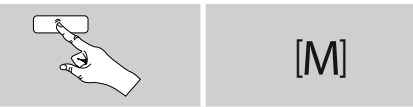

- Otworzyć na urządzeniu końcowym ustawienia Bluetooth i poczekać, aż w liście znalezionych urządzeń Bluetooth pojawi się napis DR1510.
- Ewent. uruchomić na urządzeniu końcowym funkcję wyszukiwania urządzeń Bluetooth.
- Wybrać DR1510 i poczekać, aż radia będzie wyświetlany jako połączony w ustawieniach Bluetooth urządzenia końcowego.
- Na ekranie radia urządzenie końcowe jest również wyświetlane jako połączone.
- Włączyć sterować odtwarzaniem za pomocą urządzenia.

#### **Uwaga – hasło Bluetooth**®

Niektóre urządzenia końcowe wymagają podania hasła do konfiguracji połączenia z innym urządzeniem Bluetooth.

• Jeżeli na urządzeniu końcowym pojawi się wezwanie do podania hasła, wpisać hasło 0000 w celu połączenia się z radia.

#### <span id="page-33-0"></span>**15.2 Automatyczne połączenie Bluetooth**® **(po wcześniejszym sparowaniu urządzeń)**

• Urządzenia końcowe, które zostały już sparowane z radiem, są automatycznie zapamiętywane przez radio.

# **Uwaga – Zakłócone połączenie**

Po pierwszym pomyślnym sparowaniu radia z urządzeniem końcowym kolejne łączenie odbywa się automatycznie. Jeżeli połączenie Bluetooth nie zostanie nawiązane automatycznie, sprawdzić następujące punkty:

- Sprawdzić w ustawieniach Bluetooth urządzenia końcowego, czy urządzenie DR1510 jest połączone. Jeżeli tak nie jest, powtórzyć kroki opisane w rozdziale Pierwsze łączenie Bluetooth.
- Sprawdzić, czy urządzenie końcowe i radio są oddalone od siebie o mniej niż 10 m. W przeciwnym razie zmniejszyć odstęp między urządzeniami.
- Sprawdzić, czy zasięg działania nie jest ograniczony przez przeszkody. Ewentualnie przybliżyć urządzenia do siebie.

# **15.3 Przerywanie połączenia Bluetooth®**

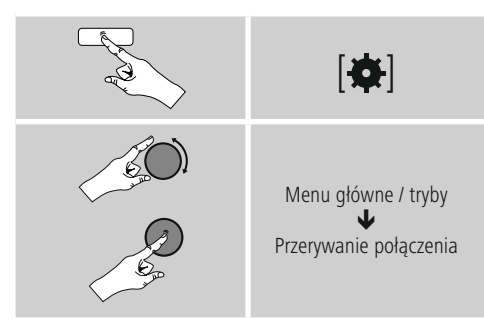

• Obracając [**ENTER/NAVIGATE**] wybrać następnie przycisk TAK i potwierdzić przerwanie połączenia Bluetooth wciśnięciem [**ENTER/NAVIGATE**].

# **16. Sen**

Radio posiada funkcję Sen; po określonym czasie przechodzi w tryb czuwania.

- Kilkakrotnie nacisnąć [**SLEEP**] na pilocie, aby ustawić żądany interwał czasowy (Sen Wyłącz/15/30/45/60/90/120 minut).
- Można również ustawić interwał czasowy w menu głównym gałką [**ENTER/NAVIGATE**]:

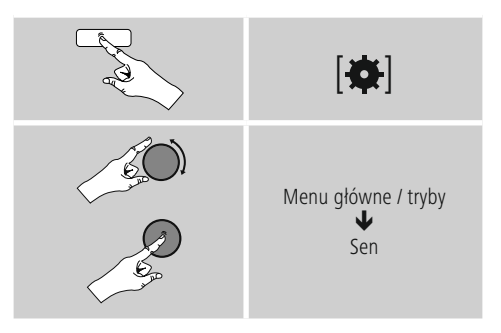

- Po upływie wyznaczonego czasu radio przejdzie w tryb czuwania.
- Nacisnąć [**VOLUME/POWER**], aby ponownie włączyć radio.
- Interwał czasowy jest już aktywny, można go w każdej chwili zmienić lub wyłączyć, naciskając przycisk [**SLEEP**] na pilocie.

# **Uwaga**

Istnieje osobna opcja podświetlania po uruchomieniu stopera (drzemka). Może na przykład ustawić ciemniejsze podświetlanie niż w czasie normalnej pracy. Patrz: 13.9 Podświetlanie

# <span id="page-34-0"></span>**17. Alarmy**

Radio posiada dwa niezależne budziki.

# **17.1 Ustawienia budzików**

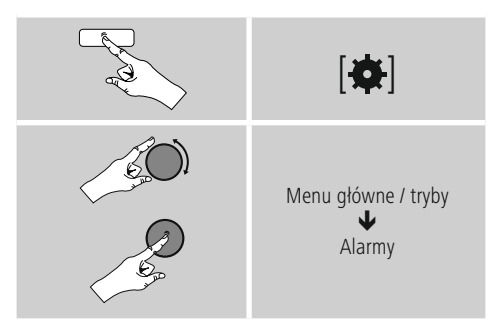

• Budzik 1 i budzik 2 ustawia się w ten sam sposób. Radio może zapamiętać dwie różne godziny budzika. Wybrać budzik 1 albo 2, a następnie następujące ustawienia za pomocą gałki [**ENTER/NAVIGATE**]:

#### **Włączanie:**

Wybrać, kiedy budzik ma się włączyć: Wyłączony – Codzienny – Jednokrotny – Powszedni – Weekendowy

# **Data i godzina:**

Po wybraniu budzika jednokrotnego wystarczy wybrać dzień i godzinę uruchomienia.

# **Godzina:**

Najpierw wybrać godzinę, a potem minutę uruchomienia budzika.

# **Tryb:**

Ustawić sposób budzenia: sygnałem dźwiękowym (Summer), DAB, FM lub radiem internetowym.

# **Program:**

Przy wyborze radia internetowego/ DAB/ FM określić, jakiej stacji /podcastu użyć do funkcji budzenia. Do wyboru jest 30 ulubionych stacji albo opcja Słuchana ostatnio.

#### **Głośność:**

Można ustawić głośność budzika. W przypadku tej opcji nie ma znaczenia, na jaką głośność zostało ustawione radio.

# **Zapisz:**

Potwierdzić tę pozycję w menu, aby zakończyć ustawianie budzika.

#### $(i)$ **Uwaga**

- Jeżeli korzysta się z połączenia internetowego, należy zadbać, aby było ono dostępne w czasie działania budzika. W przypadku braku połączenia z internetem radio włączy dzwonek budzika.
- Zaleca się włączyć w radiu automatyczną aktualizację czasu. Dzięki temu czas zawsze jest poprawny nawet w przypadku utraty zasilania – np. po wyłączeniu prądu.

#### $(i)$ **Uwaga – Budzik/Multiroom**

- Podczas używania i ustawiania funkcji budzika na urządzeniu należącym do grupy Multiroom należy pamiętać, że w chwili wybicia godziny alarmu urządzenie automatycznie opuszcza grupę.
- Takie zachowanie pozwala uniknąć sytuacji, w której alarm właczany jest na wszystkich urządzeniach grupy.
- Urządzenie, którego to dotyczy, nie staje się automatycznie na nowo członkiem grupy po zakończeniu alarmu, lecz musi być do niej ręcznie dodane

# <span id="page-35-0"></span>**17.2 Włączanie i wyłączanie budzika**

- W ustawieniach budzika potwierdzić w menu pozycję Zapisz, aby ustawić budzik.
- Można wyłączyć budzik, ustawiając tryb na Wyłączony.

# **17.3 Zatrzymanie budzika / funkcja**

#### **Drzemki / Dzwonek budzika**

- Po włączeniu się budzika nacisnąć [**VOLUME/POWER**], aby go uaktywnić.
- Kilkakrotnie nacisnąć przycisk [**SNOOZE**] na pilocie, aby włączyć drzemkę.
- Budzik, przed ponownym uruchomieniem, wyłączy się na wybrany okres (5/10/15/30/60 minut).

# **Radio internetowe /DAB/ FM**

- Po włączeniu się budzika nacisnąć [**VOLUME/POWER**], aby go uaktywnić.
- Kilkakrotnie nacisnąć przycisk [**SNOOZE**] na pilocie, aby włączyć drzemkę.
- Budzik, przed ponownym uruchomieniem, wyłączy się na wybrany okres (5/10/15/30/60 minut).
- Kilkakrotnie nacisnąć przycisk [**SNOOZE**] na pilocie, aby włączyć urządzenie, a nie tryb drzemki. Radio zostanie włączone.
- Jeżeli budzik się nie wyłączy, radio po upływie godziny automatycznie przełączy się w tryb czuwania.

# **18. Ustawienia systemowe**

W ustawieniach systemowych można zmieniać wszystkie ustawienia i zapoznać się z ważnymi informacjami o radiu.

# **18.1 Korektor dźwięku**

- Korektor dźwięku pozwala dostosować dźwięk radia do własnych preferencji poprzez wzmocnienie lub zmniejszenie basów i sopranów. Można wybierać spośród wstępnie skonfi gurowanych profi li,dostosowanych do różnych gatunków muzycznych albo utworzyć swój własny profil.
- Aby zmienić ustawienia Korektora dźwięku, należy:

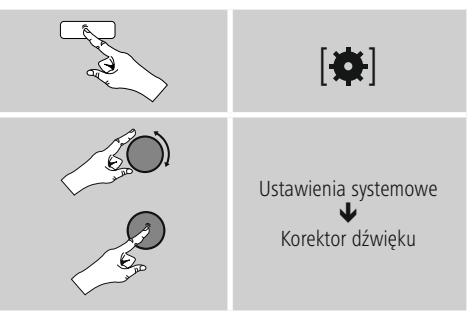

- Nacisnąć przycisk [**ENTER/NAVIGATE**] aby wybrać jeden z uprzednio skonfi gurowanych profili.
- Aby utworzyć własny profilkorektora dźwięku, skorzystać z opcji Ustawienia profi lu korektora dźwięku.
- Wyświetlą się ustawienia basów, sopranów i głośności (wzmocnienie głośności).
- Aby ustawić określoną wartość, nacisnąć [**ENTER/ NAVIGATE**] w odpowiednim położeniu w menu, a następnie zmienić wartość, obracając gałkę [**ENTER/ NAVIGATE**]. Jeśli radio gra podczas modyfi kowania ustawień, zmiany słychać od razu.
- Potwierdzić wybór ponownie naciskając przycisk [**ENTER/ NAVIGATE**].
- Po dokonaniu wszystkich ustawień nacisnąć przycisk [ $\bigcirc$ ] na odbiorniku radiowym i potwierdzić zapis ustawień przyciskiem [**ENTER/NAVIGATE**].
- Aby korzystać z nowego profi lu,wybrać opcję Moje ustawienia korektora dźwięku.

# <span id="page-36-0"></span>**18.2 Sieć**

#### **18.2.1 Kreator połączenia sieciowego – Konfiguracja połączenia internetowego / Wyszukiwanie automatyczne**

Kreator połączenia sieciowego ułatwia połączenie radia z internetem. Tutaj można wybrać przewodowe (LAN) lub bezprzewodowe (WLAN/Wi-Fi) połączenie sieciowe. Inne metody konfi guracji oraz szczegółowe informacje na ten temat przedstawiamy w dalszej części instrukcji.

• Kreator połączenia sieciowego można uruchomić w następujący sposób:

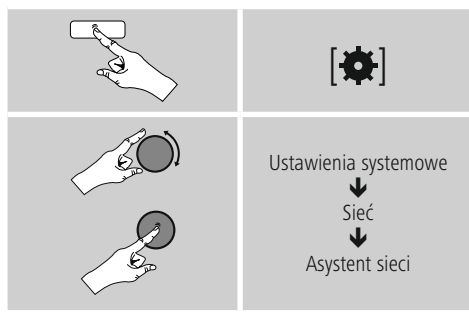

- Po uruchomieniu kreatora radio rozpoczyna wyszukiwanie sieci WLAN (WiFi), a następnie wyświetla liste dostepnych sieci.
- Wystarczy nacisnąć gałkę [**enter/navigate**] taby móc wybierać spośród wykrytych sieci. Na dole listy znajdują się opcje umożliwiające ponowne wyszukiwanie ([**Wyszukaj ponownie**]), wybór połączenia przewodowego ([**Przewodowe**]) i ([**Konfi guracja ręczna**]).
- Jeśli sieć nie zostanie znaleziona lub nie wyświetli się identyfi kator SSID (Service Set Identifi cation),czyli nazwa sieci, sieć może być ukryta lub znajdować się poza zasięgiem. W tym przypadku warto spróbować skonfi gurować połączenie ręcznie albo podłączyć radio do sieci za pomocą kabla LAN.

#### **18.2.2 Połączenie za pośrednictwem sieci bezprzewodowej (WLAN)**

W zależności od sieci, istnieje kilka sposobów nawiązania połączenia.

Sieci obsługujące połączenia za pośrednictwem protokołu WPS (Wi-Fi Protected Setup) oznaczone są na liście symbolem [**WPS**].

Można również połączyć się z siecią otwartą lub uzyskać połączenie za pomocą klucza PSK (Pre-Shared-Key).

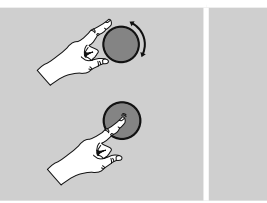

Wybrana sieć

#### **Połączenie WPS-/PSK-/ z siecią otwartą**

WPS umożliwia proste, a mimo to zabezpieczone połączenie radia z siecia. Dostepne są dwie opcie: Połączenie przyciskiem PBC (Push Button Configuration (konfiguracja za pomocą przycisku)) albo za pomocą numeru PIN; wówczas router poprosi o wpisanie losowo wygenerowanego ciągu liczbowego.

#### **Konfiguracja sieci WLAN za pomocą przycisku (Połączenie przyciskiem PBC)**

- Wybrać właściwą sieć (oznaczoną prefi ksem [**WPS**])
- W menu WPS wybrać opcję Przycisk i potwierdzić wybór przyciskiem [**ENTER/NAVIGATE**].
- Nacisnąć przycisk WPS w routerze lub punkcie dostępowym. Często można można wprowadzić odpowiednie ustawienia przy użyciu interfejsu WWW urządzenia dostępowego.
- Szczegółowe informacje można znaleźć w instrukcji obsługi routera lub punktu dostępowego.
- Po wybraniu tej opcji w routerze lub punkcie dostępowym radio powinno znaleźć sieć i się z nią połączyć.

<span id="page-37-0"></span>• Można również przeprowadzić konfi gurację PBC w ustawieniach internetowych radia:

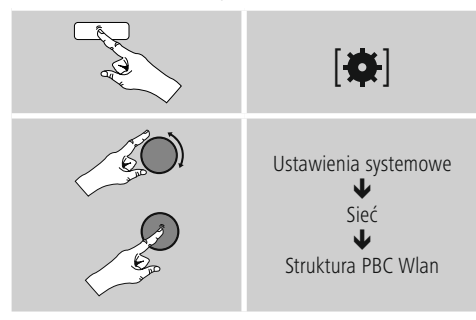

#### **Konfiguracja za pomocą numeru PIN**

- Wybrać właściwą sieć (oznaczoną prefi ksem [**WPS**])
- W menu WPS wybrać opcję PIN i potwierdzić wybór przyciskiem [**enter/navigate**].
- Radio wygeneruje 8-cyfrowy kod, który należy wprowadzić w routerze lub punkcie dostępowym.
- Szczegółowe informacje na temat konfi guracji można znaleźć w instrukcji obsługi routera lub punktu dostępowego.

#### **Pominięcie konfiguracji WPS / Pre-Shared Key (PSK)**

- Wybierz opcję Pomiń WPS, aby przejść do wprowadzania klucza.
- W sieciach, które nie obsługują WPS, od razu pojawi się pytanie o klucz.
- Wprowadzić cały klucz, a następnie potwierdzić przyciskiem OK.
- Jeśli klucz został wpisany poprawnie, radio połączy się z punktem dostępowym i nawiąże połączenie sieciowe i internetowe.

#### $\bigcirc$ **Uwaga**

- Często klucz PSK znajduje się na spodzie lub na tylnej ścianie routera lub punktu dostępowego.
- Podczas wprowadzenia klucza należy zwracać uwagę na wielkość liter.

# **Sieć otwarta**

#### **Uwaga**

- Odradzamy nawiązywanie połączeń niezabezpieczonych i zalecamy zawsze zabezpieczyć sieć przed nieuprawnionym dostępem.
- W przypadku korzystania z sieci otwartej (nie zalecane) wystarczy tylko wybrać identyfi katorsieci z listy dostępnych sieci i potwierdzić wybór.

#### **18.2.3 Połączenie za pośrednictwem sieci przewodowej (LAN))**

- Należy połączyć kablem sieciowym gniazdo sieci LAN w routerze z gniazdem LAN w radiu. Ta metoda bezpośredniego połączenia jest najskuteczniejsza i najmniej podatna na zakłócenia.
- Połączenie kablowe znajduje się na liście jako Przewodowe. Wystarczy je wybrać, aby przejść dalej. Jeśli w routerze lub punkcie dostępowym został włączony serwer DHCP, w tym momencie połączenie zostaje nawiązane automatycznie.
- Szczegółowe informacje na temat serwera DHCP można znaleźć w instrukcji obsługi routera lub punktu dostępowego.

#### **18.2.4 Ręczna konfiguracja połączenia sieciowego – sieć bezprzewodowa (WLAN) i przewodowa (LAN)**

• Aby ręcznie skonfi gurować połączenie sieciowe, należy:

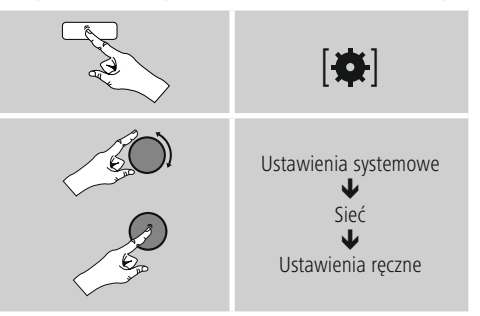

#### <span id="page-38-0"></span>**Ręczna konfiguracja połączenia z siecią przewodową (LAN) – Włączona usługa DHCP**

- Wybrać opcję Sieć przewodowa.
- Wybrać opcję Włącz DHCP.
- Zostaje nawiązane połączenie. Nie trzeba już zmieniać żadnych ustawień.

# **Ręczna konfiguracja połączenia z siecią przewodową (LAN) – Wyłączona usługa DHCP**

- Wybrać opcję Sieć przewodowa.
- Wybrać opcję Wyłącz DHCP.
- Następnie należy podać kolejno wszystkie dane potrzebne do skonfi gurowania sieci (adres IP, maskę podsieci, adres bramy i adres serwera DNS (podstawowego i alternatywnego)). Szczegółowe informacje można znaleźć w routerze lub punkcie dostępowym albo uzyskać u administratora sieci. Po poprawnym wprowadzeniu wszystkich informacji potwierdzić, aby przejść dalej. Teraz radio spróbuje połączyć się z siecią.

#### **Ręczna konfiguracja połączenia z siecią bezprzewodową (WLAN) – Włączona usługa DHCP**

- Wybrać opcję Sieć bezprzewodowa.
- Wybrać opcję Włącz DHCP.
- Wprowadzić cały identyfi katorSSID (nazwę sieci) a następnie potwierdzić przyciskiem OK.
- Teraz należy wybrać standard bezpieczeństwa sieci. Odpowiednie informacje można znaleźć w ustawieniach punktu dostępowego lub routera.
- W zależności od stosowanego szyfrowania, przed nawiązaniem połączenia może okazać się konieczne wprowadzenie klucza sieciowego.

#### **Ręczna konfi guracja połączenia z siecią bezprzewodową (WLAN) – Wyłączona usługa DHCP**

W poniższym opisie zakładamy, że serwer DHCP jest włączony (Ręczna konfi guracja połączenia z siecią bezprzewodowa (WLAN) – Włączona usługa DHCP). Należy podać kolejno wszystkie dane potrzebne do skonfi gurowania sieci (adres IP, maskę podsieci, adres bramy i adres serwera DNS (podstawowego i alternatywnego)).

Szczegółowe informacje można znaleźć w routerze lub punkcie dostępowym albo uzyskać u administratora sieci. Po poprawnym wprowadzeniu wszystkich informacji potwierdzić, aby przejść dalej. Teraz radio spróbuje połączyć się z siecią.

# **18.2.5 Widok ustawień**

Tutaj można znaleźć wszystkie najważniejsze informacje dotyczące wszystkich połączeń sieciowych, z których radio korzystało i które zostały skonfi gurowane, takie jak: adres sieciowy (MAC), region WLAN, włączona lub wyłączona usługa DHCP, SSID, adres IP, maska podsieci, adres bramy i adres serwera DNS (podstawowego i alternatywnego)).

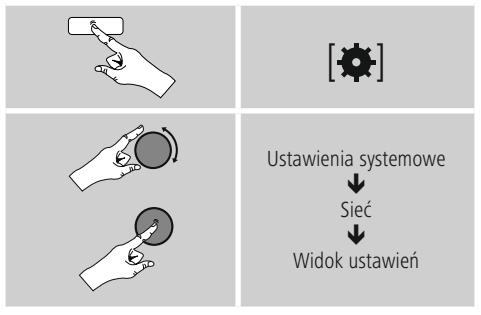

# <span id="page-39-0"></span>**18.2.6 Profil sieciowy**

Radio automatycznie zapisuje wszystkie nawiązane połączenia jako profi lesieciowe. Oznacza to, że przywrócenia tych połączeń (po wyłączeniu zasilania) nie wymaga ponownego podawania informacji umożliwiających dostęp do sięci.

• Aby usunąć poszczególne profi lesieciowe, należy:

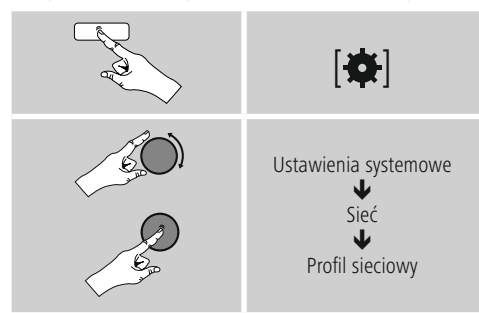

- Wybrać profilsieciowy i nacisnąć [**ENTER/NAVIGATE**], aby go usunąć.
- Na pytanie, czy usunąć profi l,należy odpowiedzieć TAK.
- Nie da się usunąć aktywnego profi lu.

#### **Uwaga - Bezpieczeństwo danych**

- Przed podarowaniem lub sprzedażą radia zaleca się przywrócenie ustawień fabrycznych.
- Spowoduje to całkowite usunięcie wszelkich zapamiętanych informacji dotyczących sieci.

# **18.2.7 Utrzymanie połączenia sieciowego**

Jest to opcja radia zapewniająca energooszczędność.

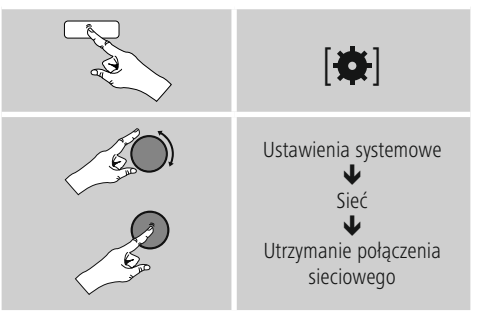

Jeżeli ta opcja jest wyłączona (NIE #), moduł obsługi sieci zostanie wyłączony, jeżeli radio aktywnie nie korzysta z połączenia sieciowego (np. w trybie czuwania). Oznacza to, że radio nie będzie widoczne w sieci i nie będzie dostępne z komputera, smartfonu ani tabletu. Należy włączyć tę opcję (TAK #), jeżeli chce się korzystać z przesyłania strumieniowego lub sterować urządzeniem za pośrednictwem aplikacji. Domyślnie funkcja ta jest wyłączona.

# **18.3 Data i godzina**

Aby przejść do ustawień dotyczących czasu, należy:

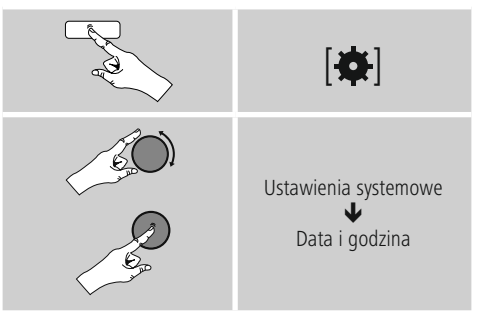

#### **Automatyczna aktualizacja Aktualizacja z sieci**

Wybrać tę opcję, aby pobrać datę i czas automatycznie z internetu. Należy ustawić strefę czasową bieżącej lokalizacji (Ustaw strefę czasową), a w razie potrzeby włączyć automatyczną zmianę czasu na letni i zimowy (Czas letni i zimowy WŁĄCZONY).

# <span id="page-40-0"></span>**Aktualizacja DAB/ FM**

Przy automatycznej aktualizacji poprzez sieć radiową FM/ DAB/DAB+ data i czas są udostępniane przez radiostację i przetwarzane przez urządzenie. Przy synchronizacji poprzez to źródło użytkownik ma pewność, że nawet w przypadku zaniku prądu czas będzie prawidłowo synchronizowany i zapisane czasy budzenia zostaną zachowane.

#### **Brak aktualizacji**

Datę (DD-MM-RRRR) i godzinę (gg:mm) należy ustawić ręcznie; dane nie są pobierane automatycznie.

#### **Ustaw datę i godzinę**

Datę (DD-MM-RRRR) i godzinę (gg:mm) można ustawić ręcznie gałką [**ENTER/NAVIGATE**].

#### **Ustaw format**

Wybrać format 12- albo 24-godzinny.

# **18.4 Język**

Aby zmienić język menu wybrany przy pierwszym uruchomieniu, należy:

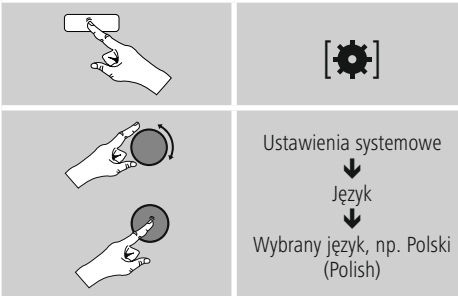

# **18.5 Przywracanie ustawień fabrycznych**

Aby przywrócić w radiu domyślne ustawienia fabryczne, należy:

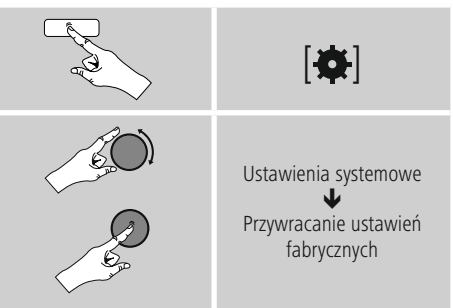

Należy odpowiedzieć na pytanie T, aby przywrócić w radiu domyślne ustawienia fabryczne. Wszystkie ustawienia zostaną trwale usunięte.

#### ∩ **Uwaga**

- Przywracanie domyślnych ustawień fabrycznych może rozwiązać niektóre problemy i kłopoty.
- Jednak wszystkie ustawienia, na przykład zmienione wartości korektora dźwięku, ulubione i profile sieciowe, zostaną trwale usunięte.

# <span id="page-41-0"></span>**18.6 Aktualizacja oprogramowania**

Stale rozwijamy i ulepszamy oprogramowanie radia, poprawiamy błędy i dodajemy nowe funkcje. Dlatego zalecamy regularne aktualizowanie oprogramowania w radiu.

• Należy postępować zgodnie z poniższą procedurą:

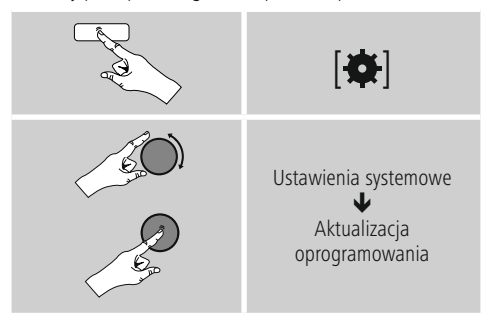

- Ustawić opcję Automatyczna aktualizacja na TAK, aby radio regularnie i automatycznie sprawdzało, czy dostępna jest nowa wersja oprogramowania (zalecane).
- Wybrać polecenie Sprawdź teraz, aby ręcznie uruchomić sprawdzanie dostępności aktualizacji oprogramowania.

# **Ostrzeżenie**

- Przed rozpoczęciem aktualizacji oprogramowania należy koniecznie sprawdzić, czy radio ma stabilne zasilanie.
- Awaria zasilania podczas aktualizacji oprogramowania może spowodować nieodwracalne uszkodzenie radia.

# **18.7 Kreator konfiguracji**

Ożna ponownie uruchomić Kreator konfi guracji (5.4.1. Kreator konfiguracji) w dowolnym momencie w następujący sposób:

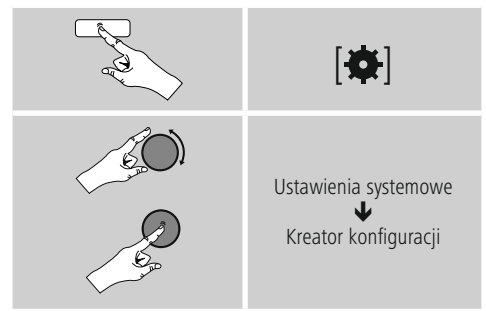

# **18.8 Informacje**

• Aktualne informacje na temat komponentów i oprogramowania radia (numery wersji, nazwa urządzenia, identyfi katorradia itp.) można wyświetlić w następujący sposób:

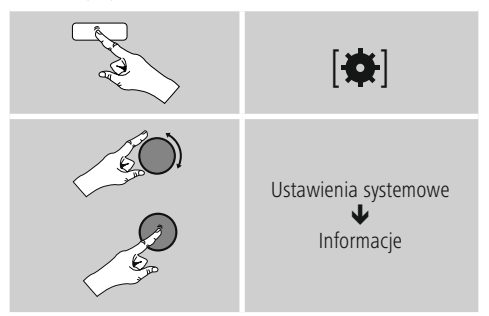

• Podany w tym miejscu identyfi katorradia można również znaleźć w serwisie internetowym Frontier Silicon (http:// www.wifiradio-frontier.com), jeżeli zarejestrowali Państwo swoje radio na tej stronie.

#### <span id="page-42-0"></span>**18.9 Podświetlanie**

- Podświetlanie dla każdego trybu (pracy, czuwania, drzemki) można skonfi gurować osobno.
- Należy postępować zgodnie z poniższą procedurą:

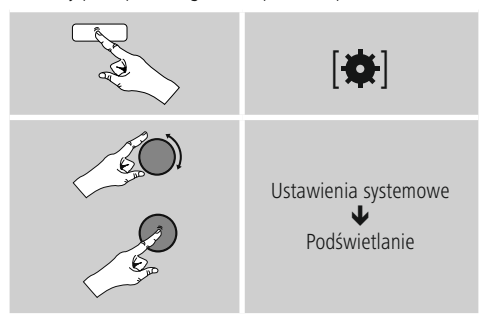

- Podświetlenie w trybie pracy i drzemki może mieć różny poziom jasności.
- • W przypadku trybu czuwania można również wybrać poziom jasności podświetlania, gdy radio znajduje się w trybie czuwania (Poziom w trybie czuwania). Można również całkowicie wyłączyć podświetlanie w trybie czuwania (Poziom w trybie czuwania  $\rightarrow$  Wyłączone).
- Wybrać długość czasu oczekiwania. Gdy radio znajduje się w trybie czuwania, nacisnąć **[enter/navigate]** aby podświetlić ekran na poziomie ustawionym dla danego trybu pracy urządzenia przez wybrany czas.
- Można również wyłączyć tę funkcję (Przekroczenie czasu oczekiwania Wyłączone).

Można również nacisnąć [-C] na pilocie, aby od razu ustawić jasność podświetlania dla danego trybu.

# **18.10 AUX: Automatyczny tryb czuwania**

W trybie Aux in (wejście AUX) domyślnie radio przechodzi w tryb czuwania po 60 minutach. Aby wyłączyć (NIE) lub włączyć (TAK) tę funkcję, należy:

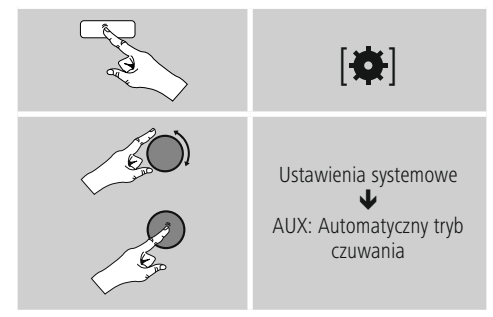

#### **19. UNDOK – wszystko pod kontrolą**

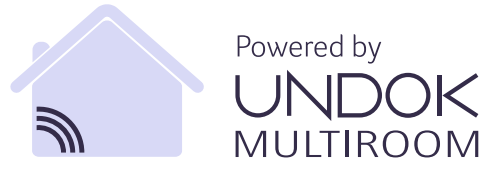

Zaprojektowana przez Frontier Silicon aplikacja UNDOK pozwala na zachowanie pełnej kontroli nad stacjami radiowymi i głośnikami na smartfonie. Bez względu na to, czy chodzi o pierwszą konfigurację urządzenia, konfiguracje equalizera i Multiroomu czy też o zarządzanie ulubionymi stacjami – UNDOK zapewnia jeszcze wygodniejszy dostęp do wszystkich funkcji na smartfonie lub tablecie.

 $\curvearrowleft$ 

#### <span id="page-43-0"></span>**19.1 Interfejs/struktura ekranu startowego UNDOK**

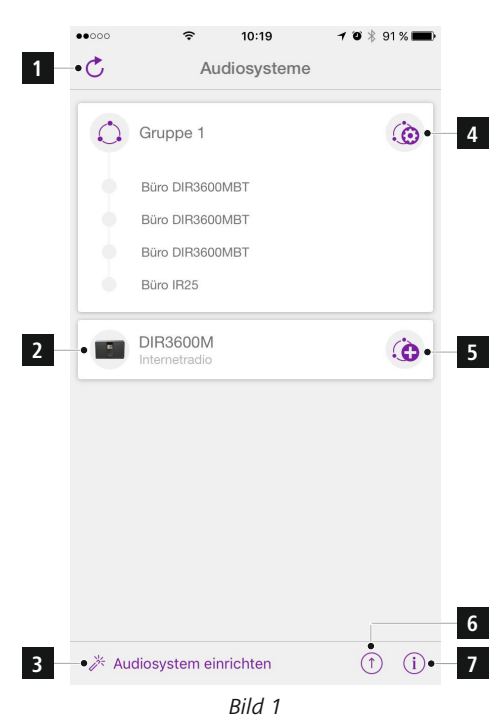

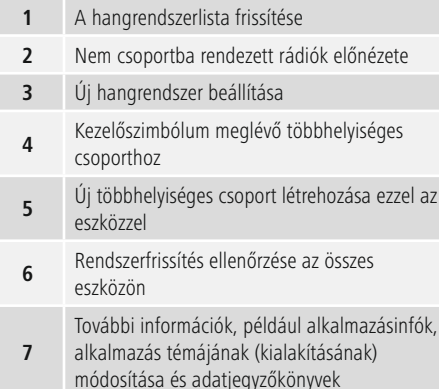

#### **19.2 Pierwsza konfiguracja urządzenia za pomocą UNDOK**

Wszystkie produkty HAMA kompatybilne z UNDOK tworzą podczas pierwszego włączenia lub po przywróceniu ustawień fabrycznych tzw. punkt dostępu Micro, czyli własną sieć WLAN, za pomocą której można się połączyć z własnym tabletem lub smartfonem.

#### **19.2.1 Sposób postępowania dla użytkowników systemu iOS**

- Otworzyć aplikację UNDOK na iPhonie lub iPadzie.
- Wcisnąć punkt menu Konfiguracja systemu audio.
- Upewnić się, że radio lub głośnik znajdują się w trybie SETUP. W razie potrzeby przywrócić ustawienia fabryczne. Potwierdzić pytanie kontrolne wciskając Dalej.
- UNDOK zażąda połączenia z siecią WLAN produktu poprzez ustawienia iPhone'a/iPada. W tym celu należy przejść do ustawień systemowych iPhone'a i wybrać sieć WLAN (np. Setup Hama DIR3120LED). Następnie wrócić do UNDOK i wcisnąć Dalej.
- Nadać radiu wybraną nazwę (np. Biuro DIR3120) i potwierdzić wpis przyciskiem Dalej.
- Nastąpiło przekierowanie do ustawień daty i czasu należy ustawić format godziny, źródło czasu i strefę czasową.
- Dostępne są różne możliwości konfiguracji sieci (np. WLAN, WPS i Ethernet). Wcisnąć wybraną metodę, a UNDOK przekieruje do następnego okna.
- Zależnie od wybranej metody można teraz dokonać wyboru odpowiedniej sieci WLAN i skonfigurować ją, utworzyć połączenie WPS lub za pomocą kabla LAN.
- Następnie radio łączy się z siecią i wciskając przycisk Zarządzanie systemem audio można korzystać z urządzenia w UNDOK.

#### <span id="page-44-0"></span>**19.2.2 Sposób postępowania dla użytkowników systemu Android**

- Otworzyć aplikację UNDOK na tablecie lub smartfonie.
- Wcisnąć punkt menu Konfiguracja systemu audio.
- Upewnić się, że radio lub głośnik znajdują się w trybie SETUP. W razie potrzeby przywrócić ustawienia fabryczne. Potwierdzić pytanie kontrolne wciskając Dalej.
- Na następnej stronie można znaleźć listę wszystkich dostępnych sieci WLAN oraz sugerowane systemy audio – tutaj powinien znajdować się produkt Hama (np. Setup Hama DIR3120LED). Wcisnąć odpowiednią sieć WLAN.
- Nadać radiu wybraną nazwę (np. Biuro DIR3120) i potwierdzić wpis przyciskiem Dalej.
- Nastąpiło przekierowanie do ustawień daty i czasu należy ustawić format godziny, źródło czasu i strefę czasową.
- Dostępne są różne możliwości konfiguracji sieci (np. WLAN, WPS i Ethernet). Wcisnąć wybraną metodę, a UNDOK przekieruje do następnego okna.
- Zależnie od wybranej metody można teraz dokonać wyboru odpowiedniej sieci WLAN i skonfigurować ją, utworzyć połączenie WPS lub za pomocą kabla LAN.
- Następnie radio łączy się z siecią i wciskając przycisk Zarządzanie systemem audio można korzystać z urządzenia w UNDOK.

# **19.3 Ogólna obsługa urządzenia lub grupy**

Aby sterować skonfigurowanym urządzeniem, należy na stronie startowej UNDOK wcisnąć w liście wyboru odpowiednie urządzenie/odpowiednią grupę. Nastąpi przekierowanie do ekranu odtwarzania produktu, gdzie dostępne będą następujące funkcje:

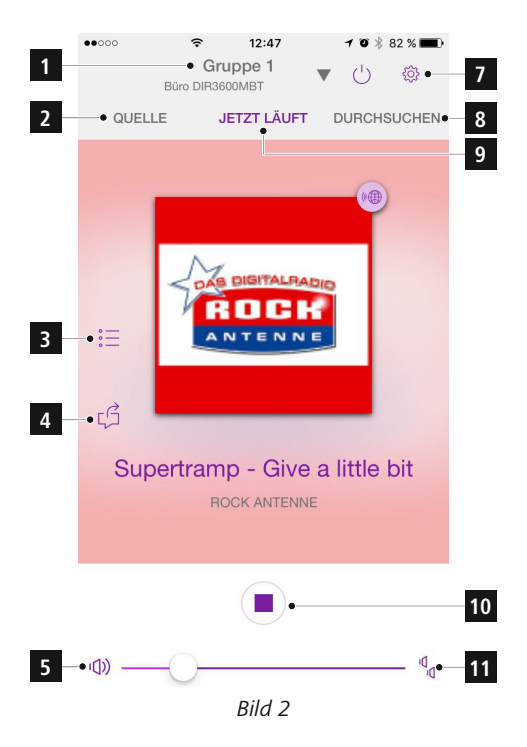

<span id="page-45-0"></span>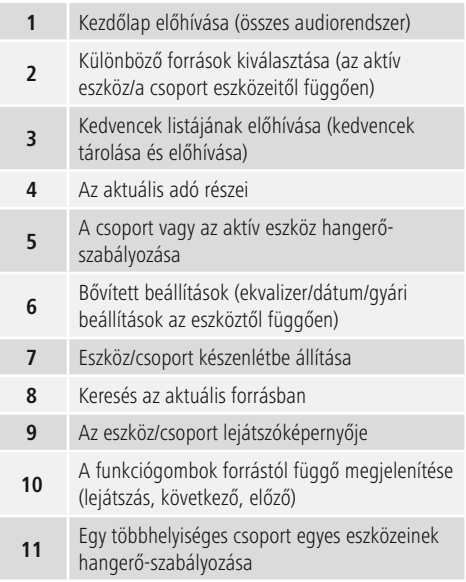

#### **19.4 Tworzenie/zarządzanie grupami typu Multiroom**

Jeśli większa liczba urządzeń w sieci jest kompatybilna z Multiroom, można je rozpoznać po znaku "+" za poszczególnymi nazwami w liście wyboru. Urządzenie, które zostanie wybrane z listy wciśnięciem przycisku  $\odot$  stanie się po utworzeniu grupy urządzeniem głównym (master). Oznacza to, że aktualne odtwarzanie urządzenia głównego będzie kontynuowane w grupie. Po wciśnięciu tego przycisku pojawi się ekran z listą wszystkich kompatybilnych urządzeń. Nacisnąć na te urządzenia, które mają być w grupie, i potwierdzić wybór przyciskiem Gotowe.

W tym oknie można również usunąć istniejącą grupę, a tym samym rozwiązać ją lub nadać jej nową nazwę. (patrz rys.  $3 -$  Nazwa grupy")

Należy pamiętać, że wystarczy, jeśli urządzenie w grupie obsługuje jedno źródło, takie jak Spotify, Bluetooth\* czy CD i może je współdzielić z innymi urządzeniami w grupie.

\* Podczas odtwarzania poprzez Bluetooth źródło (smartfon, tablet, komputer) musi znajdować się w pobliżu urządzenia, które ma wmontowany odpowiedni odbiornik.

| $\bullet$ $\circ$ $\circ$<br>13:16<br>Gruppe 1<br>٢<br>Büro DIR3600MBT | <b>* 80 % D</b><br>o<br>А |
|------------------------------------------------------------------------|---------------------------|
| Abbrechen Gruppeneinrichtung                                           | <b>Fertig</b>             |
| Büro DIR3600MBT<br>Playing Internet radio                              |                           |
| Freigabe für                                                           |                           |
| Büro DIR3600MBT                                                        |                           |
| Büro DIR3600MBT                                                        |                           |
| Büro IR25                                                              |                           |
| <b>DIR3600M</b>                                                        |                           |
|                                                                        |                           |
|                                                                        |                           |
| Gruppenname                                                            |                           |
| Gruppe 1                                                               | Umbenennen                |
| <b>Gruppe löschen</b>                                                  |                           |
| Audiosystem einrichten                                                 |                           |

*Bild 3*

#### <span id="page-46-0"></span>**19.5 Konfiguracja Multiroom na odbiorniku radiowym**

#### **19.5.1 Informacje ogólne:**

- W razie potrzeby utworzenia nowej grupy należy przejść do ustawień systemowych i wybrać tam Multiroom.
- Wybrać opcję Utwórz nową grupę.
- Wprowadzić nazwę nowo utworzonej grupy i potwierdzić ją przyciskiem K11.

#### **Uwaga** 71

Objaśnienie mastera i klienta

- Master jest urządzeniem źródłowym, które swoje aktualne odtwarzanie przenosi na wszystkie inne urządzenia (klientów) grupy.
- Jeśli odtwarzanie odbywa się poprzez Bluetooth lub z płyty CD, wówczas tylko to urządzenie może pełnić funkcję mastera, które wyposażone jest w odpowiednią technologię odbioru lub odtwarzania.

Następujące tryby są dostępne przez grupę Multiroom (zależnie od wyposażenia radia w odpowiednią technologię).

- **Spotify Connect**
- **Radio internetowe**
- **Radio DAB**
- **Radio FM**
- **Aux In**
- **Strumień WiFi (kompatybilny z DNLA) i odtwarzanie sieciowe UPnP**
- **Odtwarzanie z USB**
- **Odtwarzanie z CD**
- **Bluetooth**

# **19.5.2 Tworzenie grupy**

- W razie potrzeby utworzenia nowej grupy należy przejść do ustawień systemowych i wybrać tam Multiroom.
- Wybrać opcję Utwórz nową grupę.
- Wprowadzić nazwę nowo utworzonej grupy i potwierdzić ją przyciskiem [**OK**].

# **19.5.3 Wyświetlanie szczegółów**

- Wybór tej opcji informuje o aktualnym statusie radia/ głośnika w poszczególnej grupie.
- W polu Status wyświetlana jest informacja, czy wybrane urządzenie pełni funkcję mastera czy klienta.

#### **19.5.4 Dodawanie klientów grupy**

- Jeśli wybrane urządzenie jest już masterem, wówczas za pomocą opcji Dodaj klienta można dodać (kolejnych) klientów.
- Wybór tej opcji powoduje wyświetlenie listy urządzeń znajdujących się w sieci. Urządzenia z gwiazdką przed nazwą są już klientami grupy.
- Do grupy można dodawać jako klientów wyłącznie urządzenia bez gwiazdki.

# **19.5.5 Wyświetlanie klientów**

• Opcja Wyświetl klientów powoduje wyświetlenie wszystkich członków aktualnej grupy.

#### **19.5.6 Opuszczanie grupy**

- Opcja Opuść grupę powoduje usunięcie aktualnie obsługiwanego klienta z grupy.
- Potwierdzić opuszczenie grupy wciskając OK.

#### **19.5.7 Usuwanie grupy**

- W razie potrzeby usunięcia całej grupy należy skorzystać z opcji Usuń grupę.
- Należy pamiętać, że grupę można usunąć tylko z poziomu mastera tej grupy.

# **20. Obsługa i konserwacja**

- Urządzenie czyścić tylko lekko wilgotną, niestrzępiącą się ściereczką; nie używać ostrych środków czyszczących.
- Jeśli urządzenie nie będzie używane przez dłuższy czas, należy je wyłączyć i odłączyć zasilanie. Przechowywać w czystym, suchym miejscu; chronić przed bezpośrednim działaniem promieni słonecznych.

#### **21. Wyłączenie odpowiedzialności z tytułu gwarancji**

Hama GmbH & Co KG nie ponosi odpowiedzialności i nie udziela żadnej gwarancji z tytułu szkód wynikających z niewłaściwego montażu, instalacji, niewłaściwego użytkowania urządzenia ani z tytułu szkód wynikających z postępowania niezgodnie z instrukcją obsługi i uwagami dotyczącymi bezpieczeństwa.

# **22. Serwis i wsparcie**

Jeżeli mają Państwo jakiekolwiek pytania, prosimy o kontakt z Działem Obsługi Klienta firmy Hama. Infolinia: +49 9091 502-115 (język niemiecki i angielski), +48 61 873 10 26/27/28 (język polski) Bliższe informacje na temat wsparcia można znaleźć na stronie: www.hama.com.

# <span id="page-47-0"></span>**23. Informacje dotycząca recyklingu**

# **Wskazówki dotyczące ochrony środowiska:**

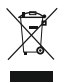

Od czasu wprowadzenia europejskiej dyrektywy 2002/96/EU i 2006/66/EU do prawa narodowego obowiązują następujące ustalenia: Urządzeń elektrycznych, elektronicznych oraz baterii

jednorazowych nie należy wyrzucać razem z codziennymi odpadami domowymi! Użytkownik zobowiązany prawnie do odniesienia zepsutych, zniszczonych lub niepotrzebnych urządzeń elektrycznych i elektronicznych do punktu zbiórki lub do sprzedawcy. Szczegółowe kwestie regulują przepisy prawne danego kraju. Informuje o tym symbol przekreślonego kosza umieszczony na opakowaniu. Segregując odpady pomagasz chronić środowisko!

# **24. Deklaracja zgodności**

Hama GmbH & Co KG niniejszym oświadcza, że typ urządzenia radiowego [00054838] jest zgodny z dyrektywą 2014/53/UE. Pełny tekst deklaracji zgodności UE jest dostępny pod następującym adresem internetowym:

www.hama.com->00054838 ->Downloads.

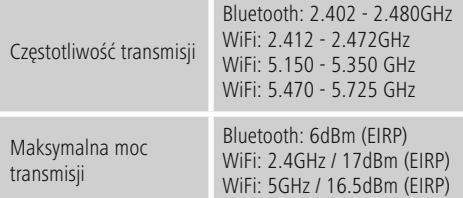

#### **Ograniczenia lub wymagania w**

Belgia, Bułgaria, Czechy, Dania, Niemcy, Estonia, Irlandia, Grecja, Hiszpania, Francja, Chorwacja, Włochy, Cypr, Łotwa, Litwa, Luksemburg, Węgry, Malta, Holandia, Austria, Polska, Portugalia, Rumunia, Słowenia, Słowacja, Finlandia, Szwecja, Zjednoczone Królestwo

# **Wskazówka**

Jeżeli kanały 36–64 (zakres częstotliwości 5,150 GHz – 5,350 GHz) używane są w sieci WLAN 5 GHz, produktu można używać wyłącznie w zamkniętych pomieszczeniach.

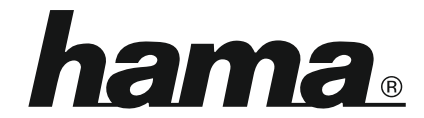

# **Hama GmbH & Co KG** 86652 Monheim/Germany www.hama.com

#### **The Spotify software is subject to third party licenses found here: www.spotify.com/connect/third-party-licenses**

The Bluetooth® word mark and logos are registered trademarks owned by Bluetooth SIG, Inc. and any use of such marks by Hama GmbH & Co KG is under license. Other trademarks and trade names are those of their respective owners.

All listed brands are trademarks of the corresponding companies. Errors and omissions excepted, and subject to technical changes. Our general terms of delivery and payment are applied.